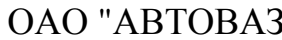

1 38

# **СИСТЕМА КОНТРОЛЯ ДОСТУПА АВТОМОБИЛЯ LADA VESTA – УСТРОЙСТВО, ДИАГНОСТИКА НЕИСПРАВНОСТЕЙ**

Работы проводить в соответствии с требованиями инструкции по охране труда для слесарей, действующей на предприятии.

#### **1 Устройство**

Изм Лист № документа Подпись Дата Изм. Лист № документа Подпись Дата

Лата

Подпись

№ документа

 $\sqrt{\text{Im}\left[\text{Im}\left(\mathbf{r}\right)\right]}$ 

 $M_{3M}$ 

Лата

Подпись

документа

ر<br>چ

Лист

 $H<sub>3M</sub>$ .

Система контроля доступа автомобиля предназначена для обеспечения функции иммобилизации (противоугонной функции автомобиля) и дистанционного управления замками дверей.

В состав системы контроля доступа входят:

- ключ зажигания с пультом дистанционного управления (ПДУ);

- антенна иммобилизатора (базовая станция транспондера);

- ЦБКЭ (контроллер ВСМ);

- контроллер ЭСУД (КСУД).

Для обеспечения функции иммобилизации и дистанционного управления замками дверей в ключ зажигания, ЦБКЭ и контроллер ЭСУД должен быть записан код системы контроля доступа, после чего они становятся "своими" для данного автомобиля. В это состояние указанные элементы переходят после выполнения процедуры обучения (кодирования) (см. п.3 данной инструкции).

Режимы работы системы отображаются с помощью сигнализатора выключателя блокировки дверей в блоке выключателей.

Схема электрических соединений системы контроля доступа на автомобиле LADA VESTA приведена на рисунке 1-1.

Рисунок 1-1 – Схема электрических соединений системы контроля доступа на а/м LADA VESTA (21803-013-51):

2 – батарея аккумуляторная; 15 – предохранитель 60 А (F70); 17 – выключатель зажигания; 36 – блок выключателей; 50 – антенна иммобилизатора (базовая станция транспондера); 51 – ЦБКЭ (контроллер ВСМ); 62 – выключатель привода замка багажника; 65 – замок передней левой двери; 69 – замок передней правой двери; 70 – замок задней левой двери; 71 – замок задней правой двери; 74 – выключатель охранной сигнализации в подкапотном пространстве; 75 – выключатель передней левой двери; 76 – выключатель передней правой двери; 77 – выключатель задней левой двери; 78 – выключатель задней правой двери; 82 – реле тревожного звукового сигнала; 83 – тревожный звуковой сигнал; 85 – замок крышки багажника; 112 – комбинация приборов; 143 – контроллер ЭСУД; 187 – предохранитель 10 А (F76); 200 – предохранитель 15 А (F11); 202 – предохранитель 10 А (F13); 206 – предохранитель 30 А (F18)

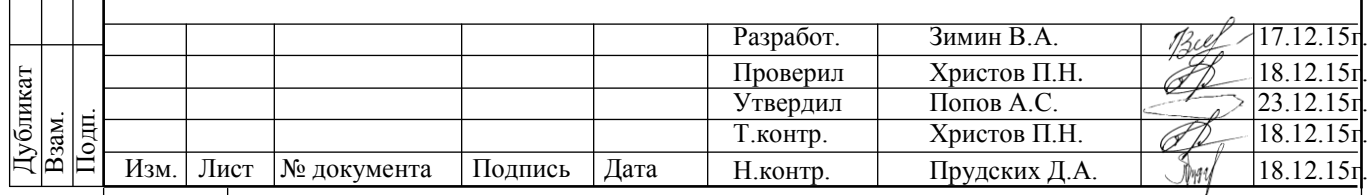

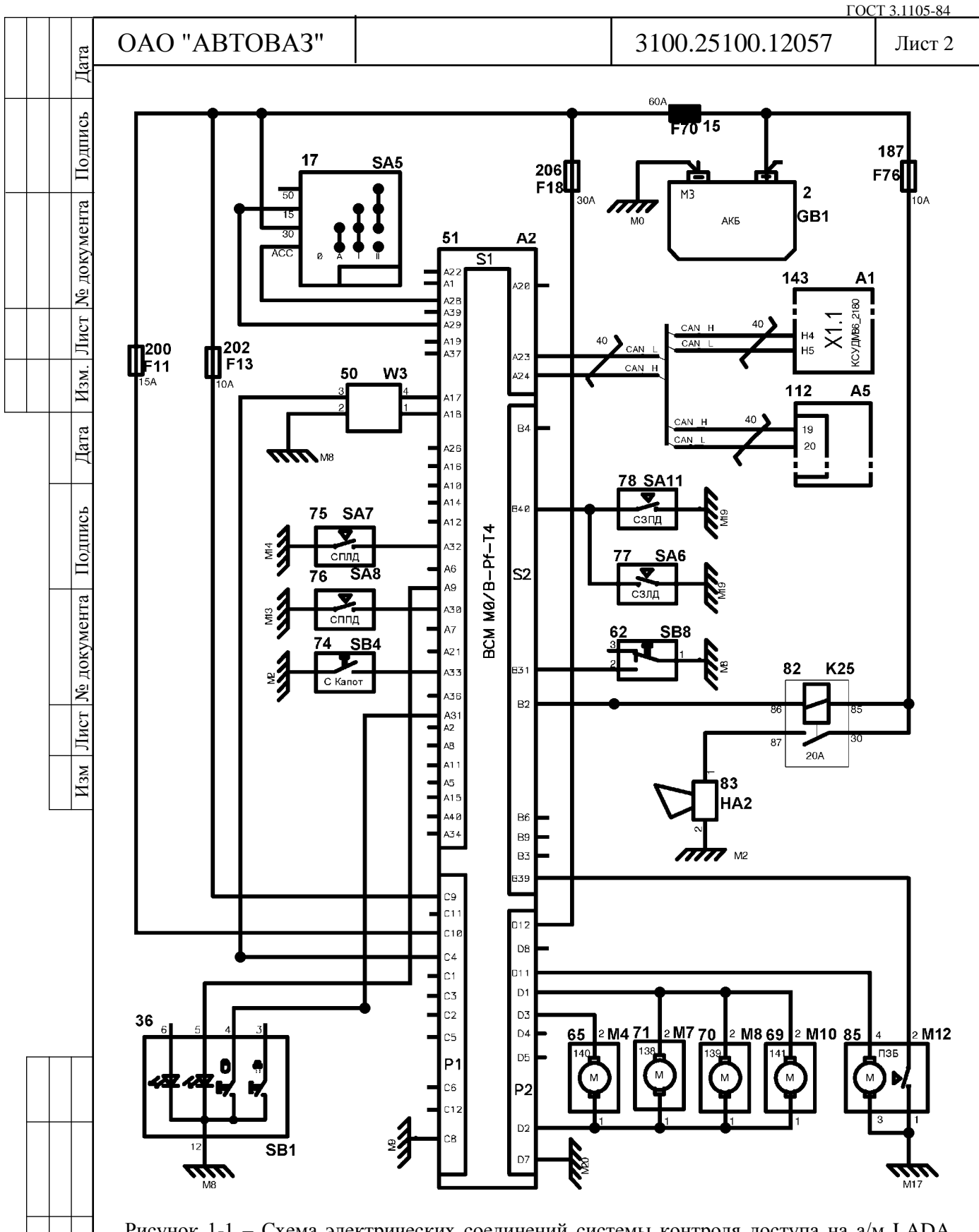

Рисунок 1-1 – Схема электрических соединений системы контроля доступа на а/м LADA VESTA (21803-013-51):

- место расположения предохранителей F1-F59 и реле К1-К20 в салонном монтажном блоке; - место расположения предохранителей F60-F80 и реле К21-К28 в моторном монтажном блоке

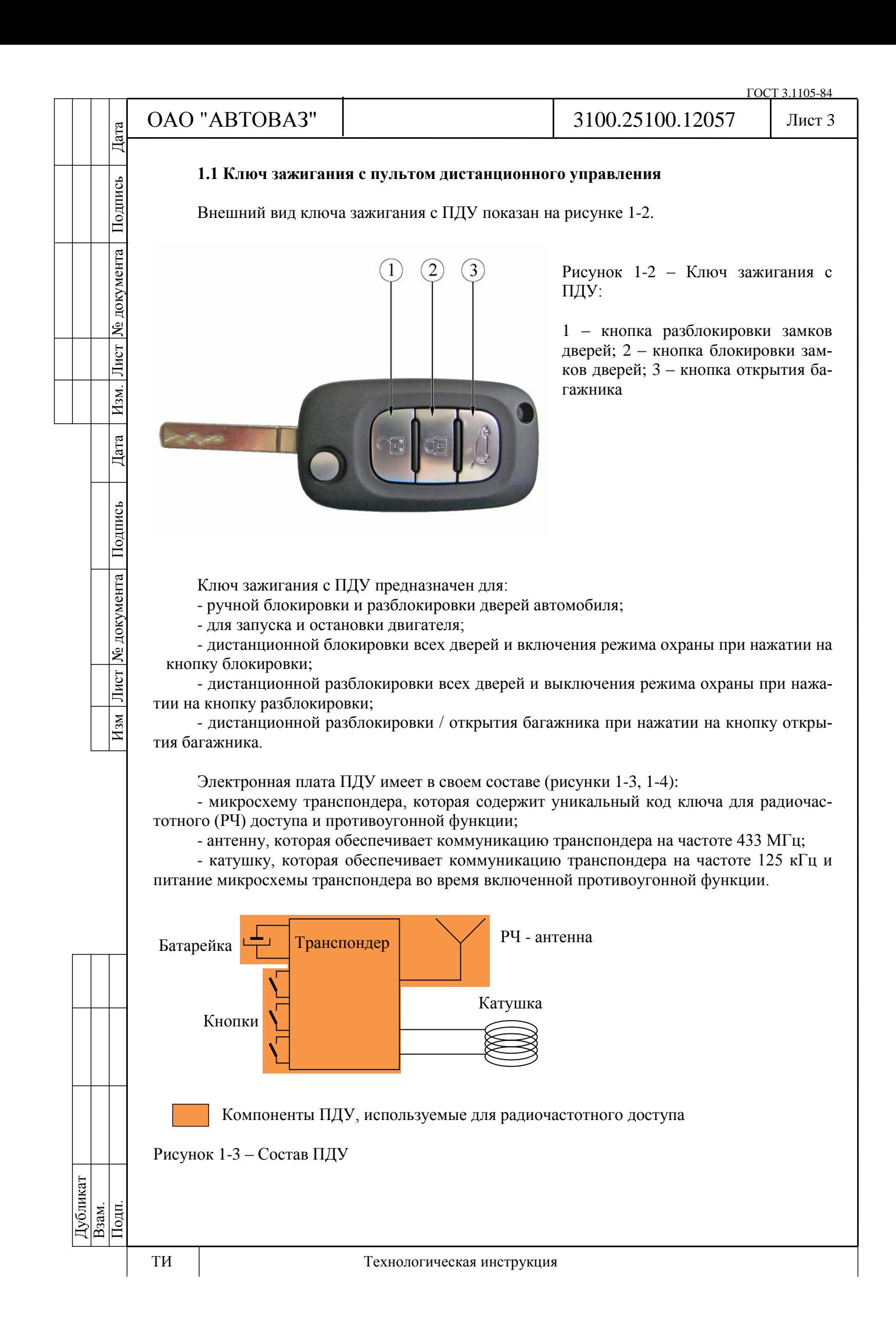

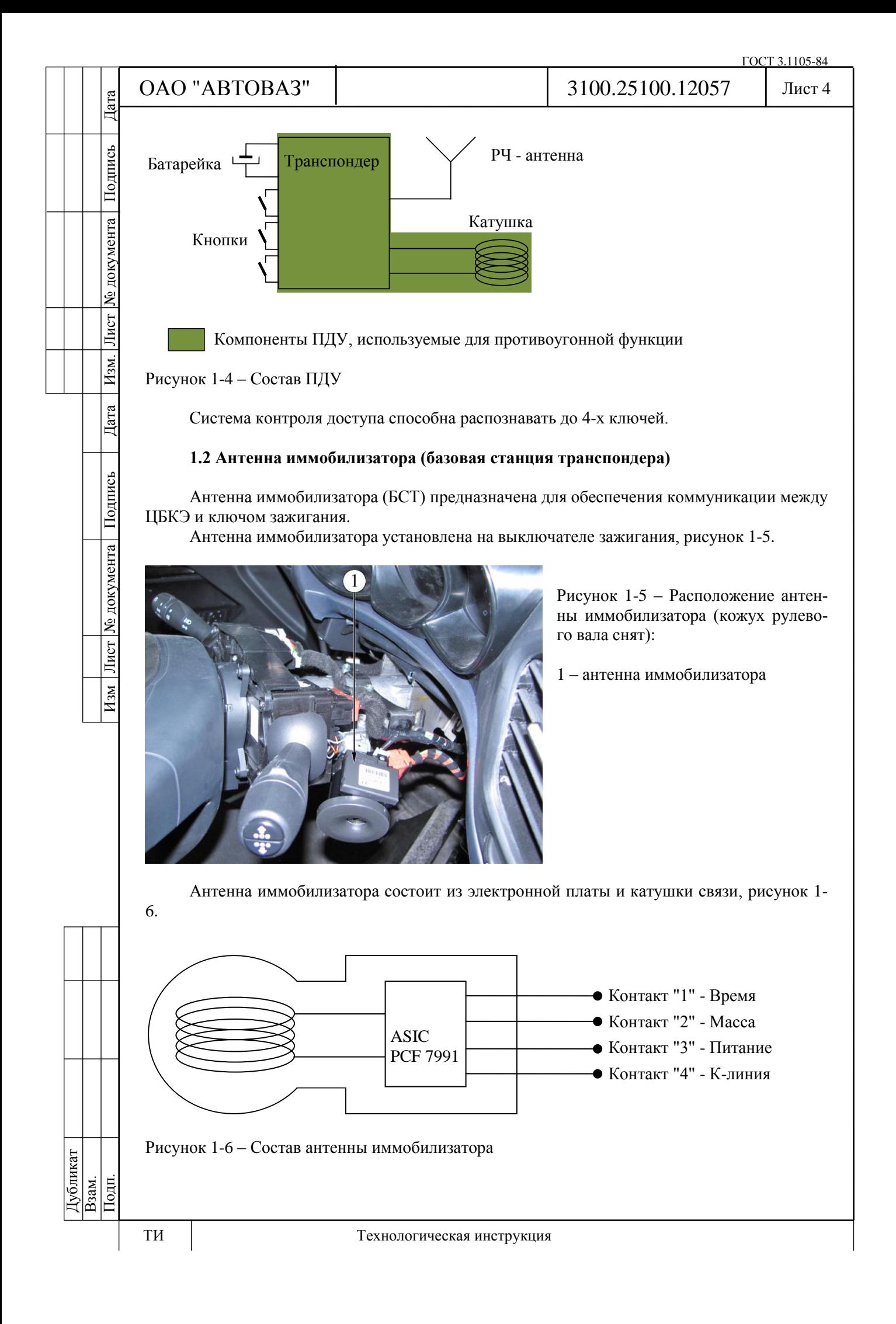

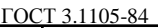

Лист 5

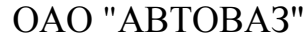

Дата

Подпись

№ документа

Лист

 $|$  Изм.

Дата

Антенна иммобилизатора обеспечивает двунаправленную коммуникацию между ЦБКЭ и ключом зажигания.

В направлении коммуникации "ЦБКЭ => ключ" БСТ преобразовывает цифровой проводной сигнал в низкочастотный модулированный сигнал (125 кГц).

В направлении коммуникации "ключ => ЦБКЭ" БСТ преобразовывает низкочастотный модулированный сигнал (125 кГц) в цифровой проводной сигнал.

### **1.3 ЦБКЭ (контроллер ВСМ)**

ЦБКЭ является основным ЭБУ для реализации противоугонной функции и функции радиочастотного доступа к автомобилю.

Противоугонная функция заключается в следующем:

- аутентификация ключа зажигания – проверка, является ли ключ зажигания "своим" для данного автомобиля;

- аутентификация контроллера ЭСУД – проверка, является ли контроллер ЭСУД "своим" для данного автомобиля.

Функция доступа заключается в приеме РЧ - сигнала от "своего" ключа с ПДУ и управлении замками дверей.

ЦБКЭ выполняет также и другие функции в автомобиле.

### **1.3.1 Противоугонная функция**

В составе микроконтроллера ЦБКЭ (рисунки 1-7, 1-8) имеется модуль ПО, который управляет противоугонной функцией. Коммуникация с контроллером ЭСУД реализована через шину CAN, с ключом зажигания через канал связи БСТ. Если при выполнении противоугонной процедуры результаты проверок корректны, контроллер ЭСУД запускает двигатель.

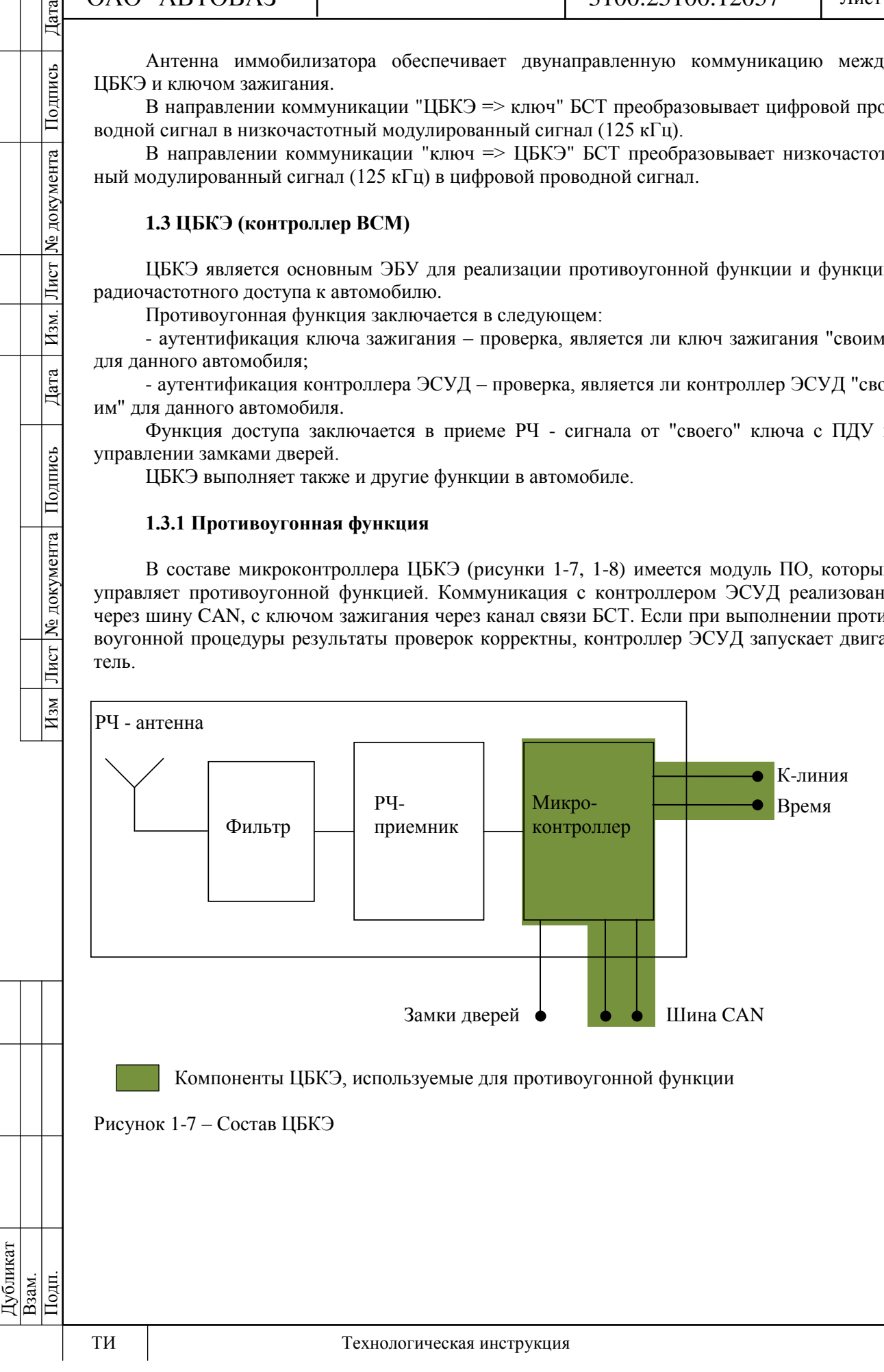

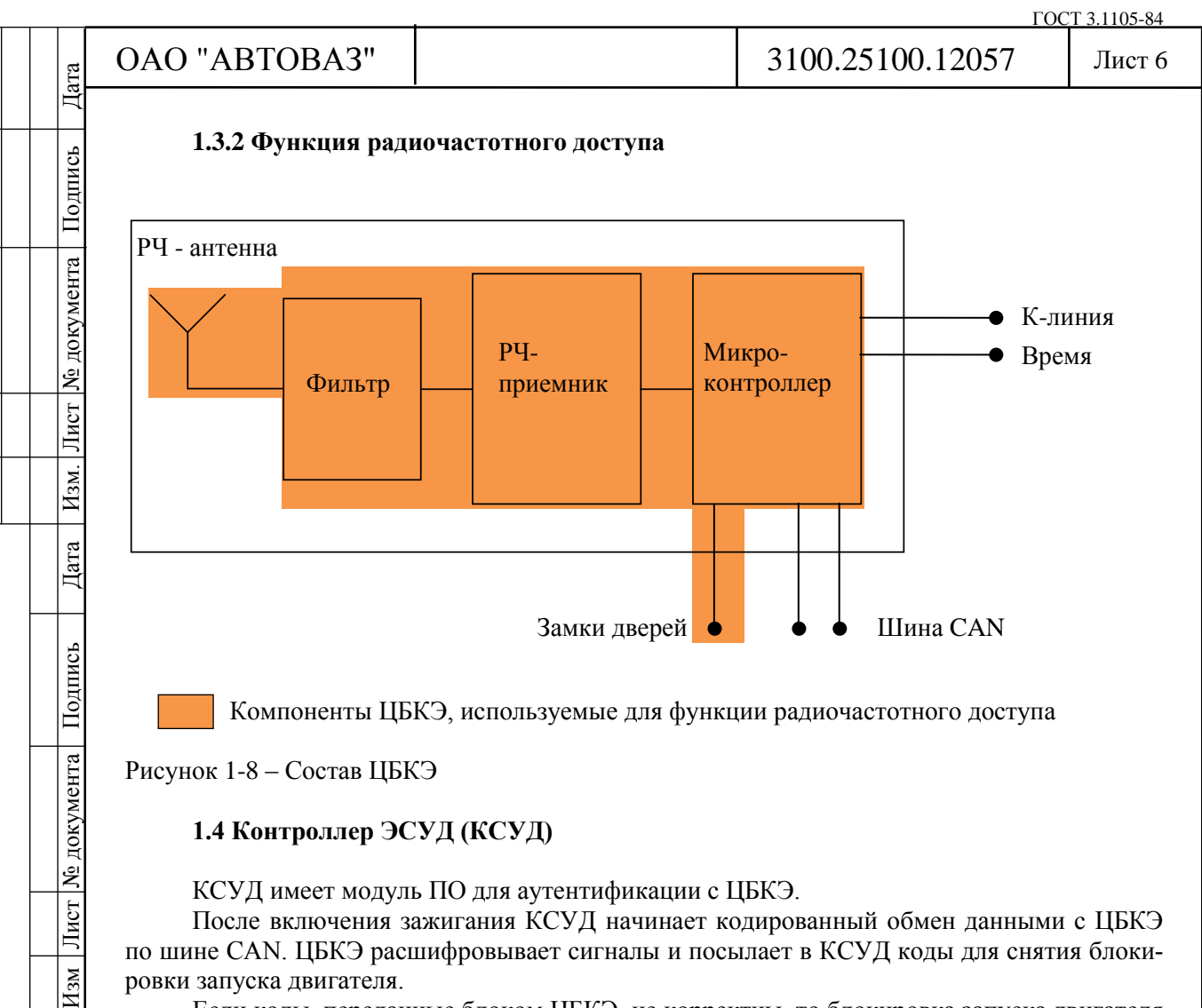

Компоненты ЦБКЭ, используемые для функции радиочастотного доступа

Рисунок 1-8 – Состав ЦБКЭ

№ документа

Лист

 $H_{3M}$ 

### **1.4 Контроллер ЭСУД (КСУД)**

КСУД имеет модуль ПО для аутентификации с ЦБКЭ.

После включения зажигания КСУД начинает кодированный обмен данными с ЦБКЭ по шине CAN. ЦБКЭ расшифровывает сигналы и посылает в КСУД коды для снятия блокировки запуска двигателя.

Если коды, переданные блоком ЦБКЭ, не корректны, то блокировка запуска двигателя в КСУД не снимается, запуск автомобиля невозможен.

Если обмен данными прошел успешно, то КСУД посылает по шине CAN сигнал о том, что блокировка запуска двигателя снята.

Обмен данными между ЦБКЭ и КСУД осуществляется по действующему протоколу VERLOG 5.

#### **1.4.1 Функция антисканирования**

КСУД имеет дополнительную защиту: после трех неудачных попыток аутентификации с ЦБКЭ КСУД переходит в нерабочий режим ("защищенное состояние"). В этом режиме блокировка запуска двигателя не может быть снята.

В нерабочем режиме при каждом включении зажигания КСУД передает по шине CAN сигнал о своем "защищенном состоянии", без какой-либо коммуникации с ЦБКЭ. Чтобы выйти из этого режима необходимо выполнить следующие действия:

- повернуть ключ зажигания в положение "ВКЛ" минимум на 10 с;

- затем повернуть ключ зажигания в положение "ВЫКЛ" до конца фазы блокировки питания КСУД (около 30 с).

При следующем включении зажигания КСУД будет находиться в рабочем режиме и возобновит кодированный обмен данными с ЦБКЭ.

Дата

Подпись

№ документа

Лист

 $H<sub>3M</sub>$ .

Дата

### **2 Функции системы**

Система контроля доступа автомобиля выполняет следующие функции:

- функция радиочастотного доступа;

- функция блокировки / разблокировки замков дверей;

- противоугонная функция;
- функция охранной сигнализации.

### **2.1 Функция радиочастотного доступа**

Функция РЧ-доступа является составной частью функции блокировки / разблокировки замков дверей и предназначена для дистанционной блокировки / разблокировки замков дверей.

# **2.1.1 Архитектура**

На схеме (рисунок 2-1) представлены компоненты, которые используются для функции РЧ-доступа и нумерация, поясняющая последовательность действий, начиная с момента нажатия кнопки на ПДУ и заканчивая командой на моторедуктор замка двери.

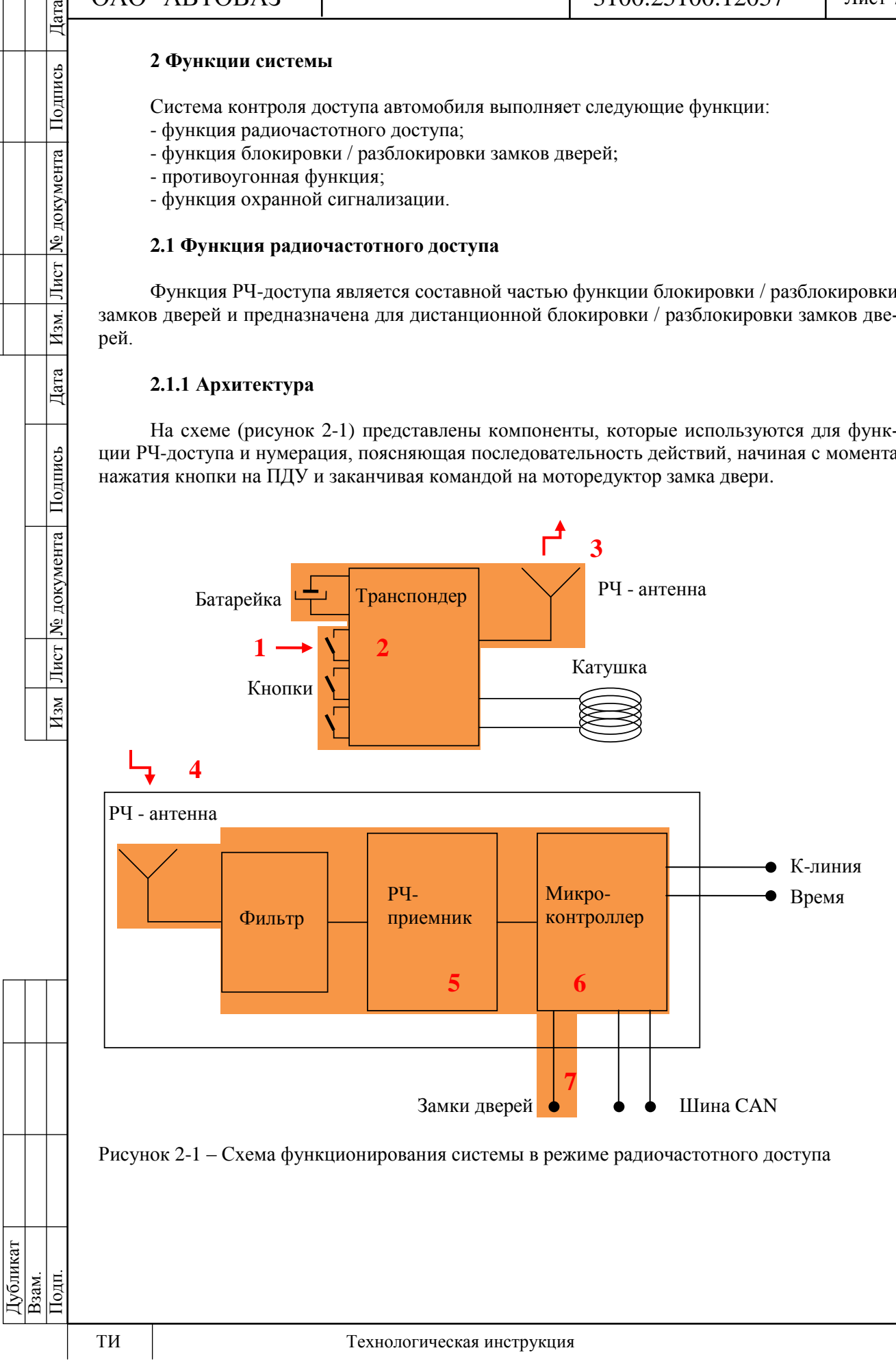

# **2.1.2 Порядок работы**

Функция доступа запускается нажатием на одну из кнопок ПДУ (1). Транспондер получает запрос (2) и отправляет кодированное сообщение через антенну на частоте 433 MГц (3). Если ПДУ находится в зоне приема, антенна ЦБКЭ принимает кодированное сообщение и передает его в PЧ-приемник (4). После этого РЧ-приемник расшифровывает сообщение (5) и передает информацию в микроконтроллер. Микроконтроллер проверяет, действительно ли сообщение пришло со "своего" ПДУ (6). Если ПДУ опознан, микроконтроллер выполняет запрос и дает команду актуатору замка двери (7).

Если процедура РЧ-доступа завершается некорректно, то возможно это происходит по следующим причинам (конкретная причина выявляется после проведения диагностики системы контроля доступа):

- ПДУ находится вне зоны приема;

- ПДУ не опознан ЦБКЭ;

Изм Лист № документа Подпись Дата Изм. Лист № документа Подпись Дата

Дата

Подпись

№ документа

Лист

Изм

Дата

Подпись

№ документа

Лист

Изм.

- ПДУ не синхронизирован с ЦБКЭ (код РЧ-доступа в ПДУ находится вне диапазона данных по кодам в ЦБКЭ) – в данном случае необходимо выполнить процедуру обучения.

### **2.2 Функция блокировки / разблокировки замков дверей**

Функция блокировки / разблокировки замков дверей имеет следующие режимы работы:

- центральная блокировка / разблокировка замков дверей из салона автомобиля при нажатии на кнопку выключателя блокировки дверей;

- дистанционная разблокировка замков дверей при нажатии на кнопку разблокировки на ПДУ;

- дистанционная блокировка замков дверей при нажатии на кнопку блокировки на ПДУ;

- дистанционная разблокировка / открытие багажника при нажатии на кнопку открытия багажника на ПДУ;

- автоматическая блокировка замков дверей.

Срабатывает через 2 мин после разблокировки с ПДУ, если в течение этого времени не открывалась какая-либо дверь или не включалось зажигание;

- автоматическая блокировка замков боковых дверей по скорости движения автомобиля.

При запущенном двигателе и движении автомобиля со скоростью около 7 км/ч происходит автоматическая блокировка замков всех дверей.

Разблокировка замков дверей происходит при нажатии на кнопку выключателя блокировки дверей или при открытии любой двери из салона на стоящем автомобиле;

- автоматическая разблокировка замков дверей при аварии в случае срабатывания подушек безопасности;

- режим отклонения блокировки замков дверей.

Если открыта одна из дверей или капот автомобиля и имеется запрос на блокировку замков дверей, то замки дверей заблокируются и затем разблокируются.

### **2.2.1 Режимы работы сигнализатора**

Если двери автомобиля заблокированы с включением режима охраны (дистанционная блокировка замков дверей с помощью кнопки блокировки на ПДУ), сигнализатор выключателя блокировки дверей горит в течение 1 мин и гаснет.

Если двери автомобиля заблокированы без включения режима охраны (блокировка замков дверей из салона автомобиля с помощью кнопки выключателя блокировки дверей), сигнализатор выключателя блокировки дверей горит в течение 15 мин и гаснет.

Дата

Подпись

№ документа

#### **2.3 Противоугонная функция**

Противоугонная функция предназначена для предотвращения несанкционированного запуска двигателя автомобиля путем блокировки ЭСУД.

#### **2.3.1 Архитектура**

На схеме (рисунок 2-2) представлены компоненты, которые используются для противоугонной функции и нумерация, поясняющая последовательность действий, начиная с включения зажигания и заканчивая разрешением запуска двигателя.

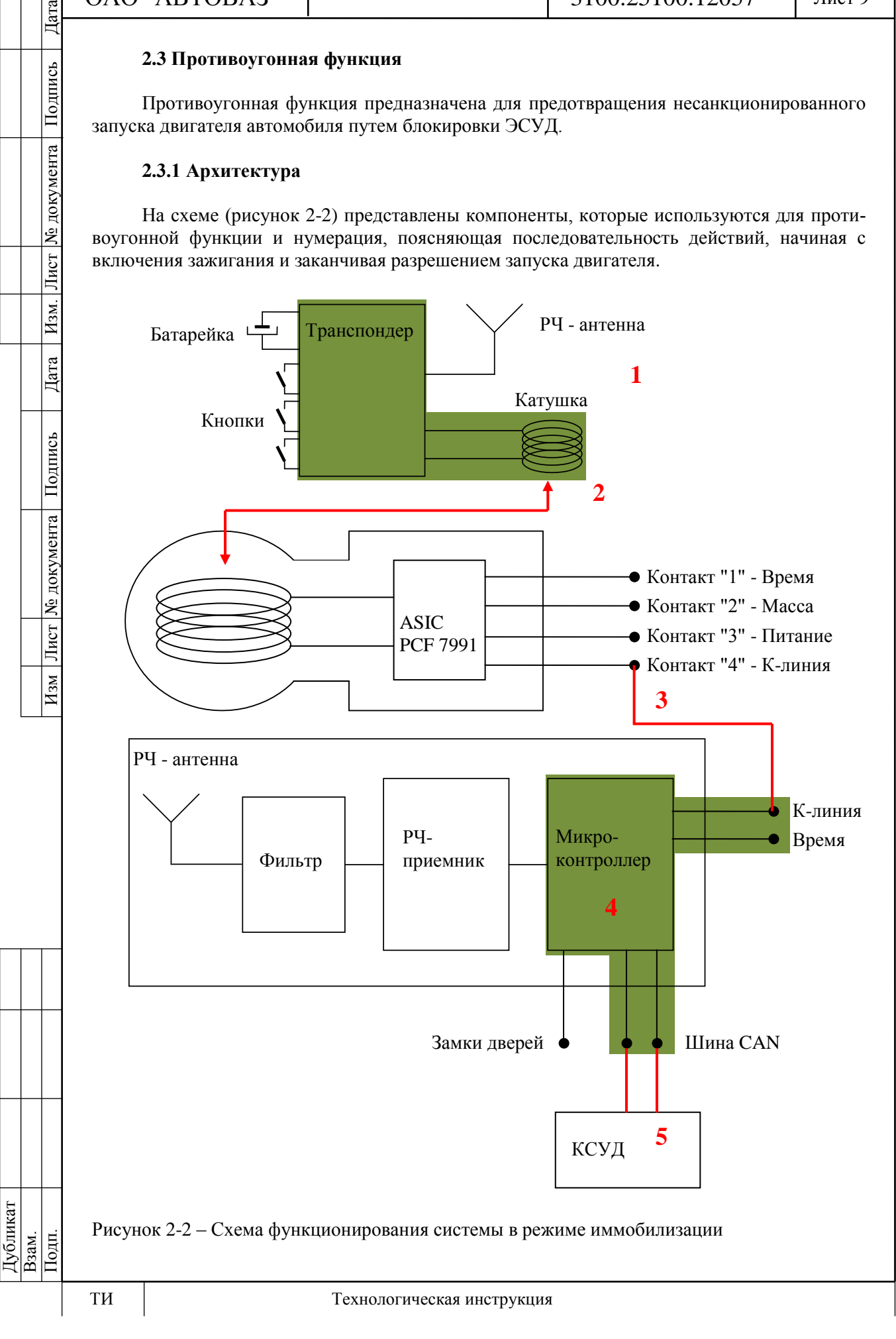

Изм Лист № документа Подпись Дата Изм. Лист № документа Подпись Дата

Дата

Подпись

№ документа

Лист

Изм

Дата

Подпись

№ документа

Лист

 $H<sub>3M</sub>$ .

### **2.3.2 Порядок работы**

При включении зажигания противоугонная функция инициализирует проверку кода ключа (1). При этом питание подается на базовую станцию транспондера и низкочастотный канал связи (125 кГц) переходит в рабочее состояние (2).

Через БСТ, используя компоненты интерфейса ASIC, начинается обмен данными между транспондером ключа и микроконтроллером ЦБКЭ (3). Во время этого обмена микроконтроллер ЦБКЭ проверяет, является ли ключ "своим" для автомобиля (4).

После того как ключ аутентифицирован, контроллер ЭСУД проводит аутентификацию с ЦБКЭ (5). Процесс аутентификации представляет собой зашифрованный обмен данными между контроллером ЭСУД и ЦБКЭ по шине CAN (протокол VERLOG 5).

Если обмен данными прошел корректно, то контроллер ЭСУД снимает блокировку запуска двигателя для управления работой топливных форсунок.

После выключения зажигания ЦБКЭ разрешает включить зажигание любым другим ключом в течение 10 с.

Если процедура аутентификации завершается некорректно, то возможно это происходит по следующим причинам (конкретная причина выявляется после проведения диагностики системы контроля доступа):

- ключ "чистый" (необучен) или не зарегистрирован – в данном случае необходимо выполнить процедуру обучения;

- ключ "чужой" (обучен на другом автомобиле);

- ЦБКЭ "чистый" – в данном случае необходимо выполнить процедуру обучения;

- сбой коммуникации между ЦБКЭ и БСТ;
- контроллер ЭСУД "чужой".

#### **2.3.3 Функция антисканирования**

После включения зажигания, если процедура аутентификации закончилась некорректно (например, не аутентифицирован ключ), контроллер ЭСУД изменяет (увеличивает) показание счетчика отказов.

Если после включения зажигания показание счетчика отказов контроллера ЭСУД было 3, то контроллер ЭСУД не запустит процедуру аутентификации с ЦБКЭ и перейдет в нерабочий режим.

Для выхода из нерабочего режима выполнить действия по п.1.4.1.

Показание счетчика отказов контроллера ЭСУД сбрасывается, если процедура аутентификации прошла корректно.

#### **2.4 Функция охранной сигнализации**

В системе контроля доступа используется периметральная охранная сигнализация. Периметр охранной сигнализации включает в себя следующие охранные зоны:

- боковые двери;

- капот;

- крышка багажника (дверь задка).

Режимы работы охранной сигнализации:

- включение режима охраны одновременно с дистанционной блокировкой замков дверей при нажатии на кнопку блокировки на ПДУ;

- выключение режима охраны одновременно с дистанционной разблокировкой замков дверей при нажатии на кнопку разблокировки на ПДУ;

- выключение режима охраны при включении зажигания "своим" ключом. При этом состояние замков дверей сохраняет свой статус "заблокирован / разблокирован";

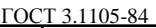

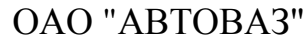

Лист 11

- включение режима звуковой и световой сигнализации (параметр конфигурации, см. п.5.1) при нарушении какой-либо из охранных зон (открытии боковых дверей, капота или крышки багажника / двери задка не с ПДУ), если включен режим охраны. При этом выдается звуковой сигнал и мигает аварийная сигнализация в течение 80 секунд или до выключения режима охраны, если это произошло раньше.

Активация сирены происходит через 5 с после нарушения какой-либо из охранных зон, если режим охраны остается включен.

#### **3 Обучение системы контроля доступа**

В штатном режиме для обеспечения функции иммобилизации и дистанционного управления замками дверей в ключ зажигания, ЦБКЭ и контроллер ЭСУД записан код системы контроля доступа. В этом режиме указанные элементы системы являются "своими" для данного автомобиля.

Первое кодирование элементов системы проводится в заводских условиях, после чего должны быть выполнены следующие требования к автомобилю:

- запуск двигателя должен осуществляться двумя ключами;

- сервисный код (код APV) должен быть внесен в базу данных завода;

В период эксплуатации автомобиля код APV необходим при последующих обучениях системы.

Новые узлы (ключ зажигания, ЦБКЭ и контроллер ЭСУД) поставляются "чистыми" (незакодированными). Поэтому после установки на автомобиль для восстановления функционирования системы необходимо в новые узлы записать код системы контроля доступа, выполнив соответствующую процедуру обучения.

Также для восстановления функционирования системы после замены ЦБКЭ необходимо выполнить процедуру автоматического конфигурирования, см. п.4.

**Внимание!** Если в ЦБКЭ, ключ зажигания или контроллер ЭСУД записан код системы контроля доступа, то этот узел становится "своим" для данного автомобиля и удалить этот код или ввести другой код невозможно.

#### **3.1 Обучение ключей зажигания**

Для записи кода системы контроля доступа в ключи зажигания необходимо выполнить процедуру регистрации ключей с помощью диагностического прибора Grade-X. Обучать можно только "чистые" и "свои" ключи зажигания.

Во время выполнения процедуры обучения происходит регистрация ключей зажигания в памяти ЦБКЭ. После этого в составе системы контроля доступа будут работать только те ключи зажигания, которые прошли последнюю процедуру обучения.

В случае потери или кражи, или по просьбе владельца можно отменить регистрацию одного из ключей зажигания, выполнив процедуру обучения остальных ключей. При необходимости впоследствии он может быть вновь зарегистрирован для этого же автомобиля после выполнения процедуры обучения.

**Внимание!** Если на момент обучения нет в наличии всех ключей, то впоследствии необходимо повторить процедуру регистрации со всем комплектом ключей.

Для обучения (регистрации) ключей необходимо выполнить операции в соответствии с рисунками 3-1 – 3-22 с помощью диагностического прибора в режиме "Тест функций".

Дата

Подпись

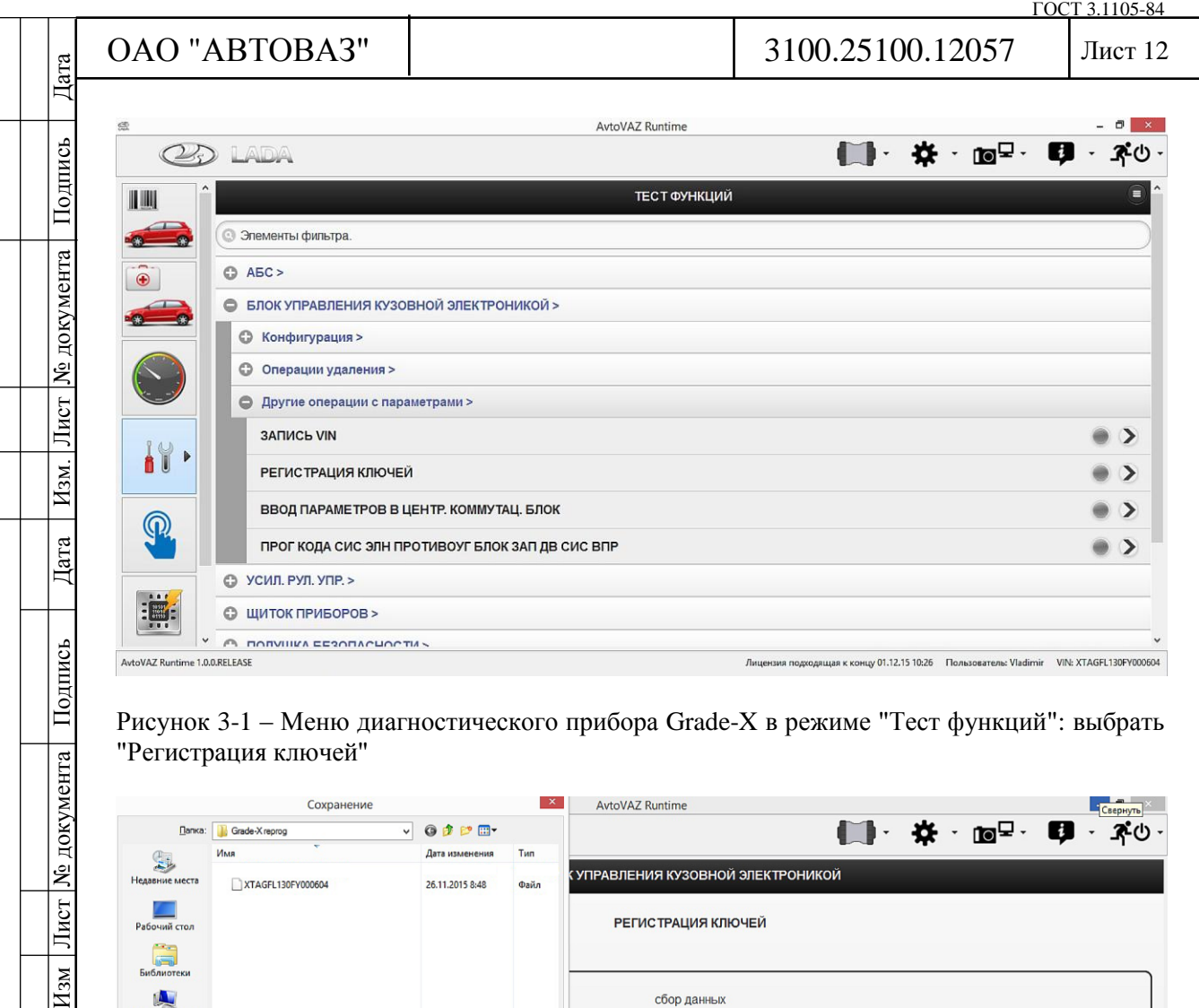

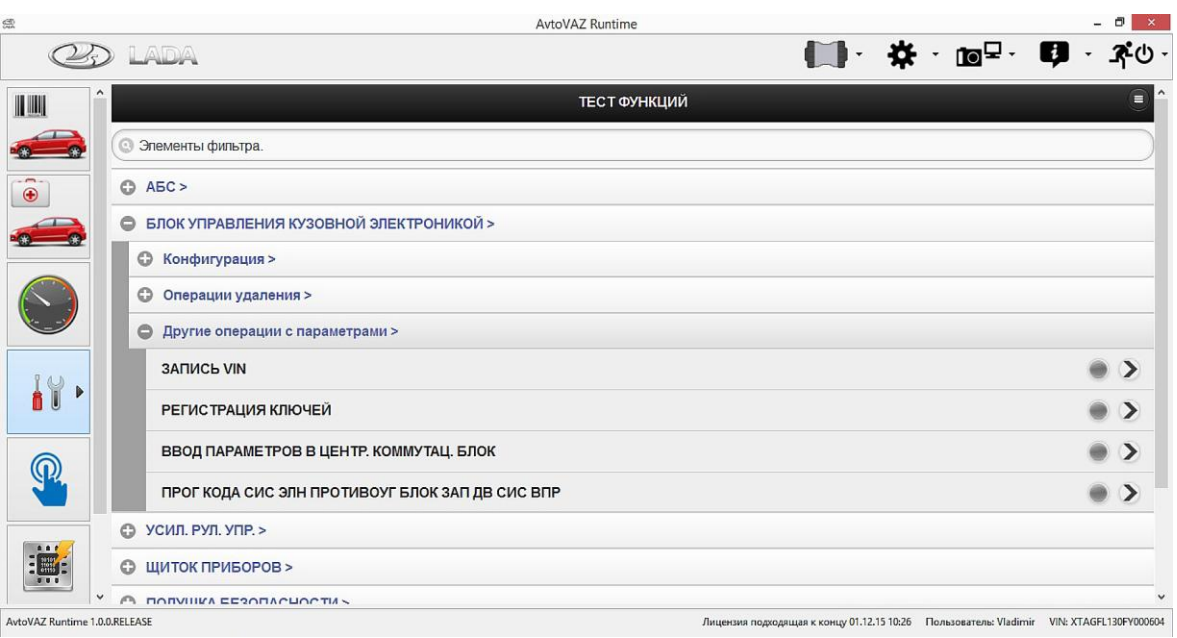

### Рисунок 3-1 – Меню диагностического прибора Grade-X в режиме "Тест функций": выбрать "Регистрация ключей"

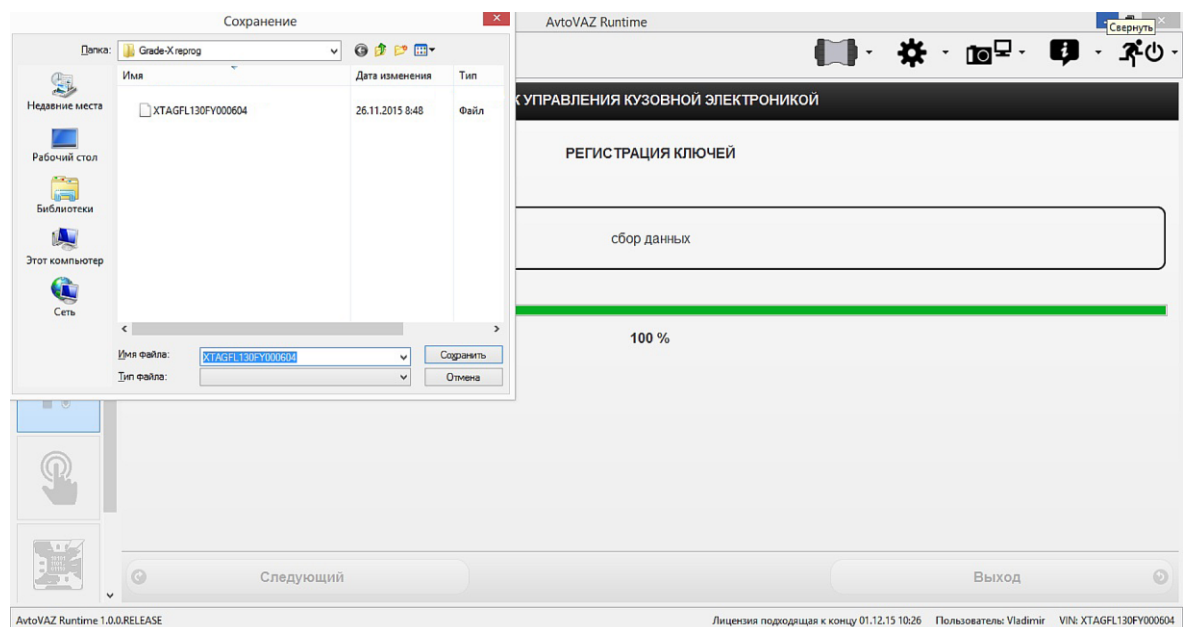

Рисунок 3-2 – Сбор данных для формирования файла запроса, содержащего VIN автомобиля: сформированный файл сохранить на съемном носителе

Дубликат Взам. Подп.

Подпись

№ документа

Лист

 $H$ зм.

Дата

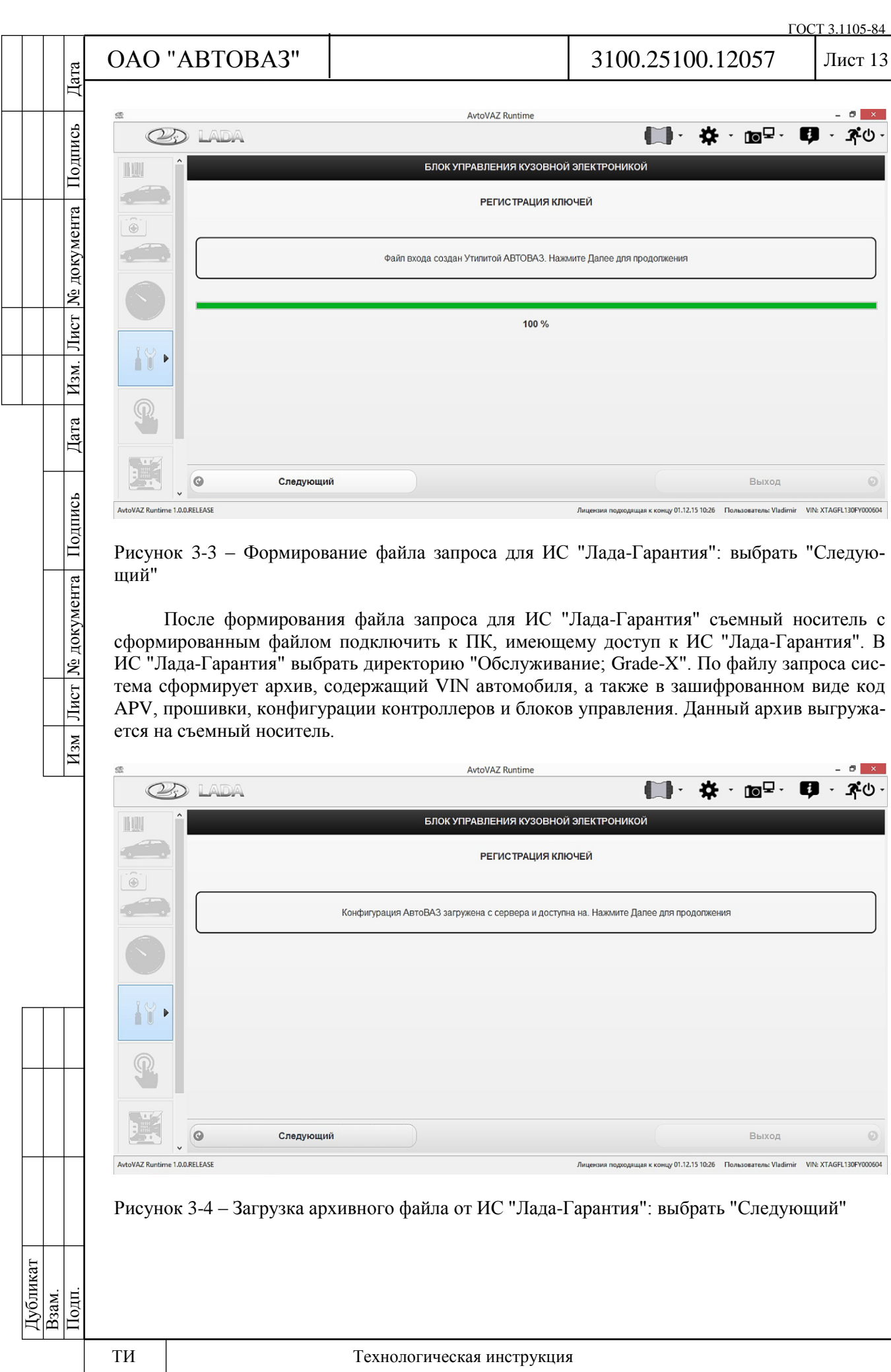

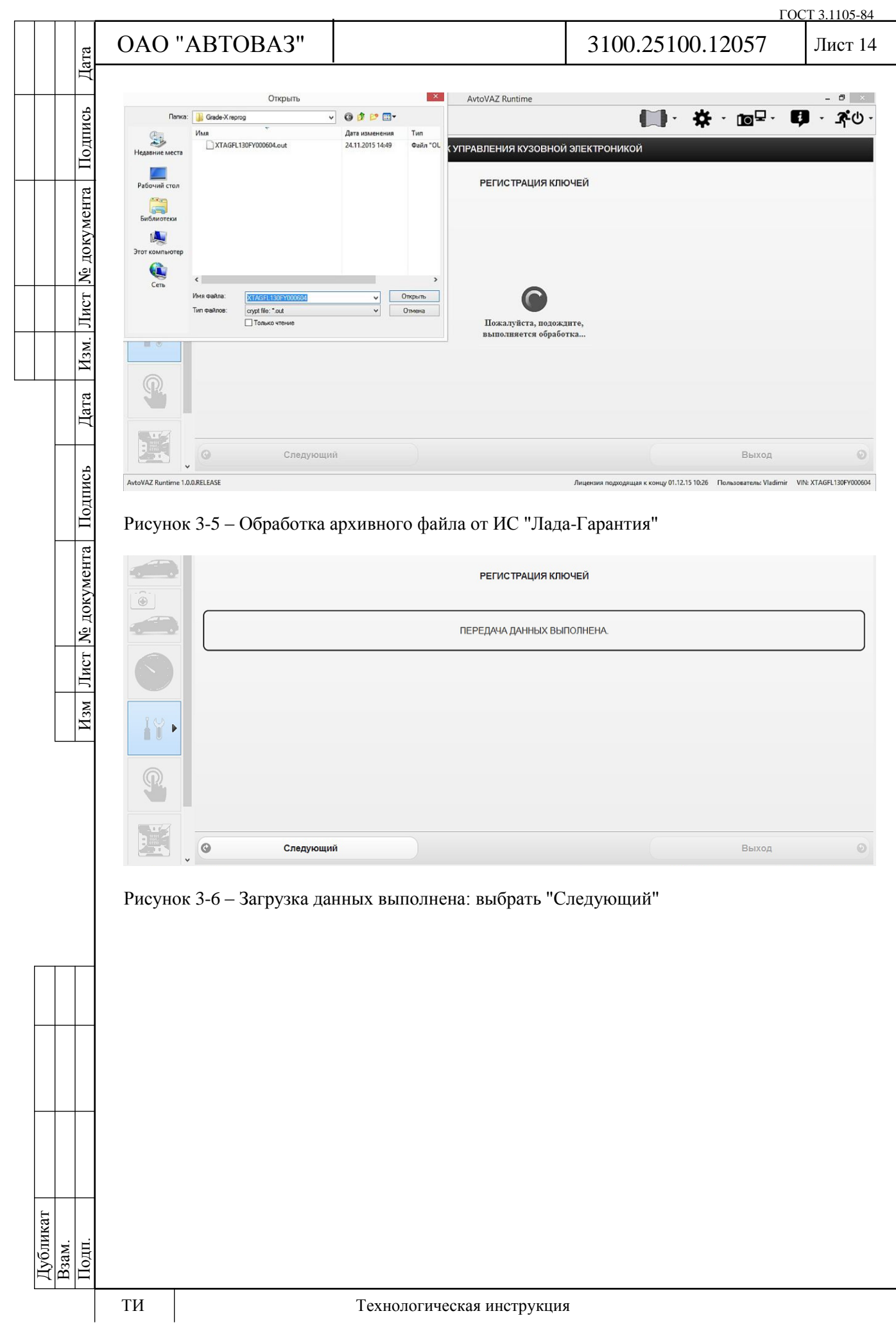

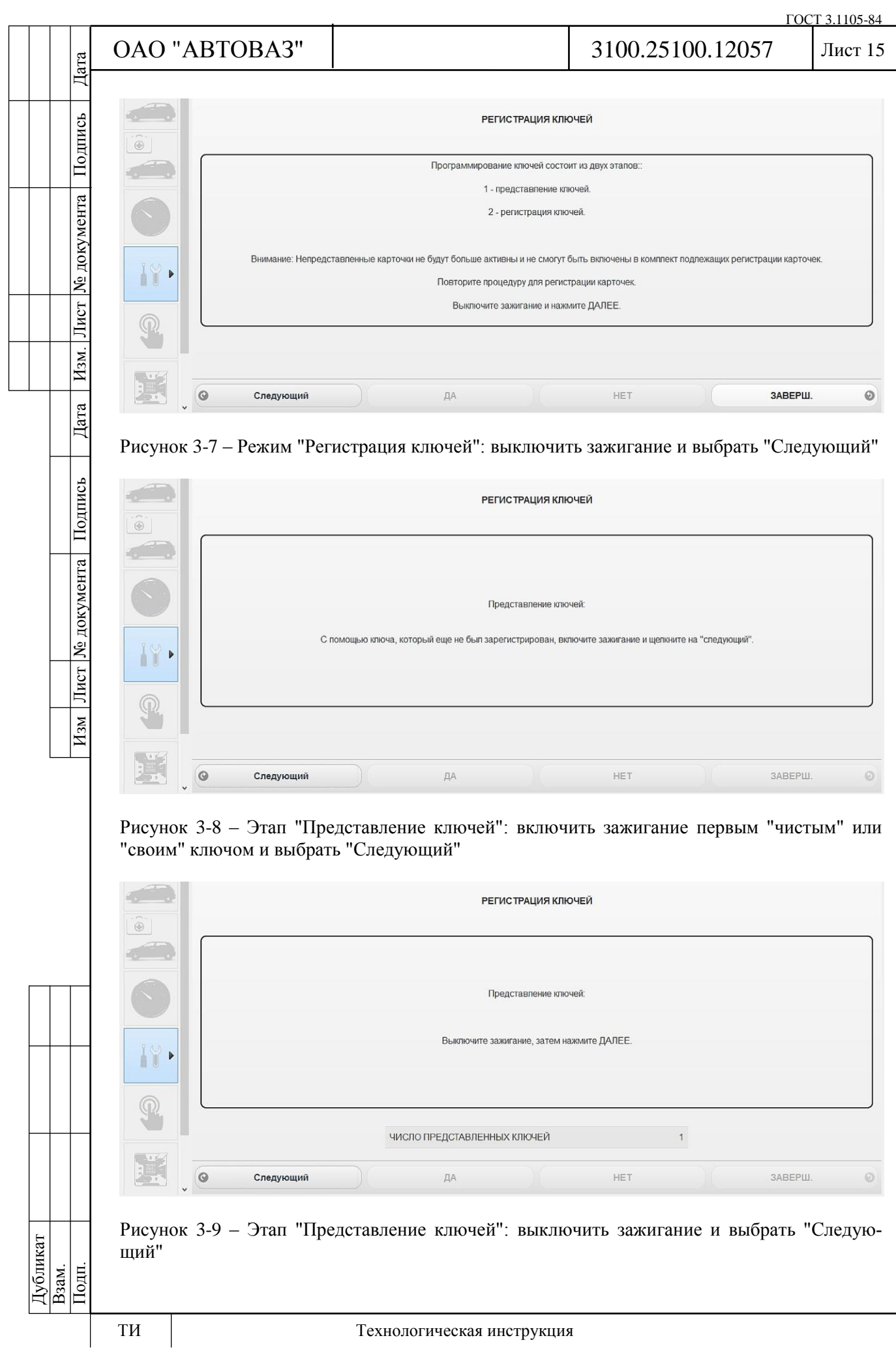

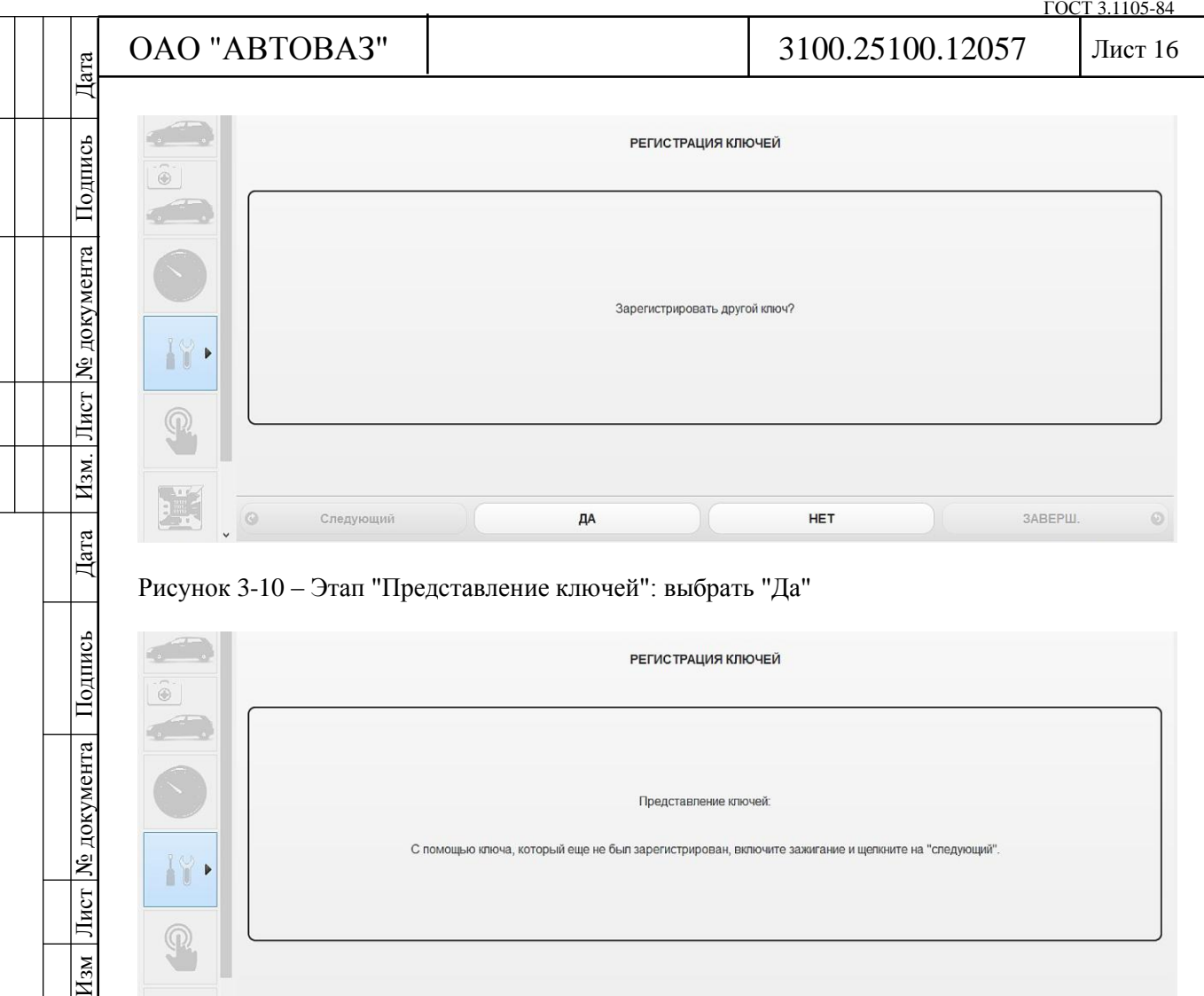

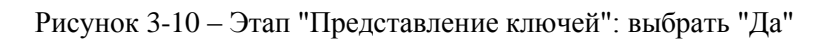

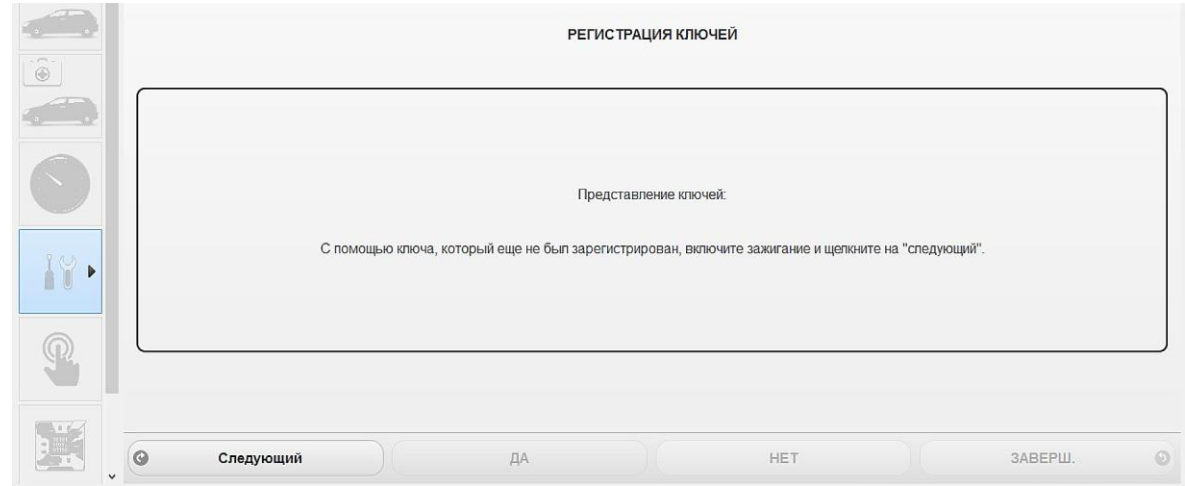

Рисунок 3-11 – Этап "Представление ключей": включить зажигание вторым "чистым" или "своим" ключом и выбрать "Следующий"

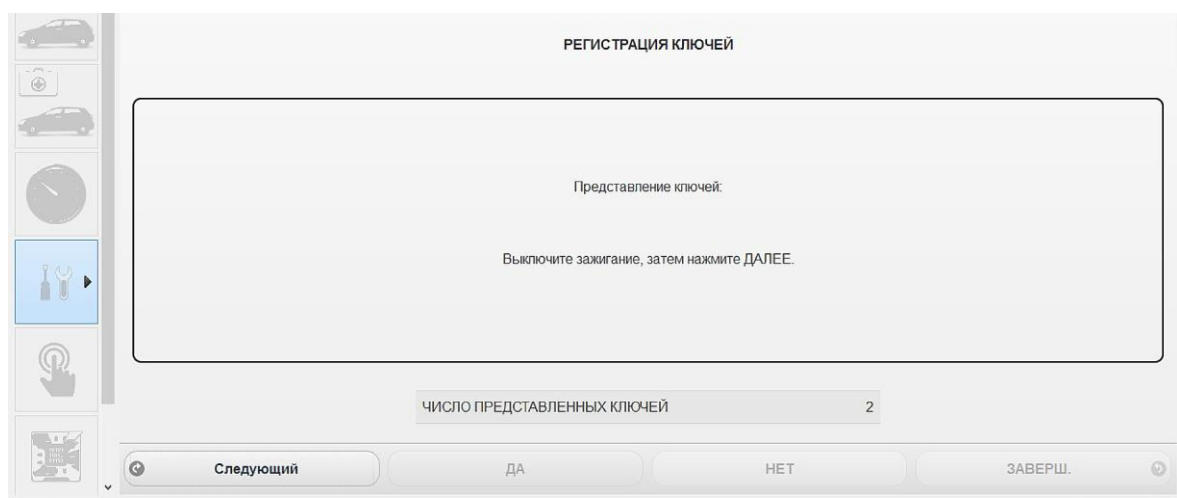

Рисунок 3-12 – Этап "Представление ключей": выключить зажигание и выбрать "Следующий"

Дубликат Взам. Подп.

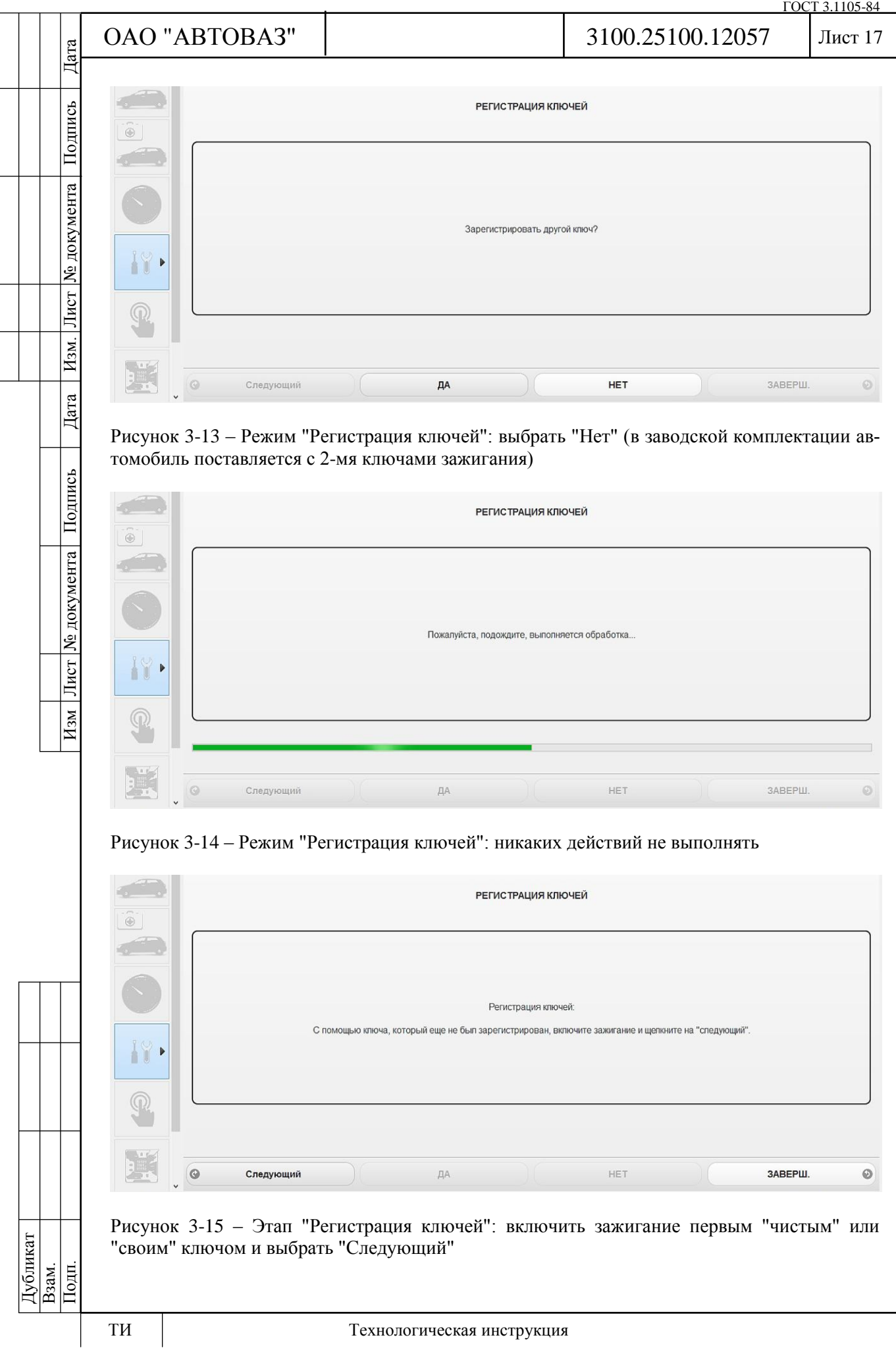

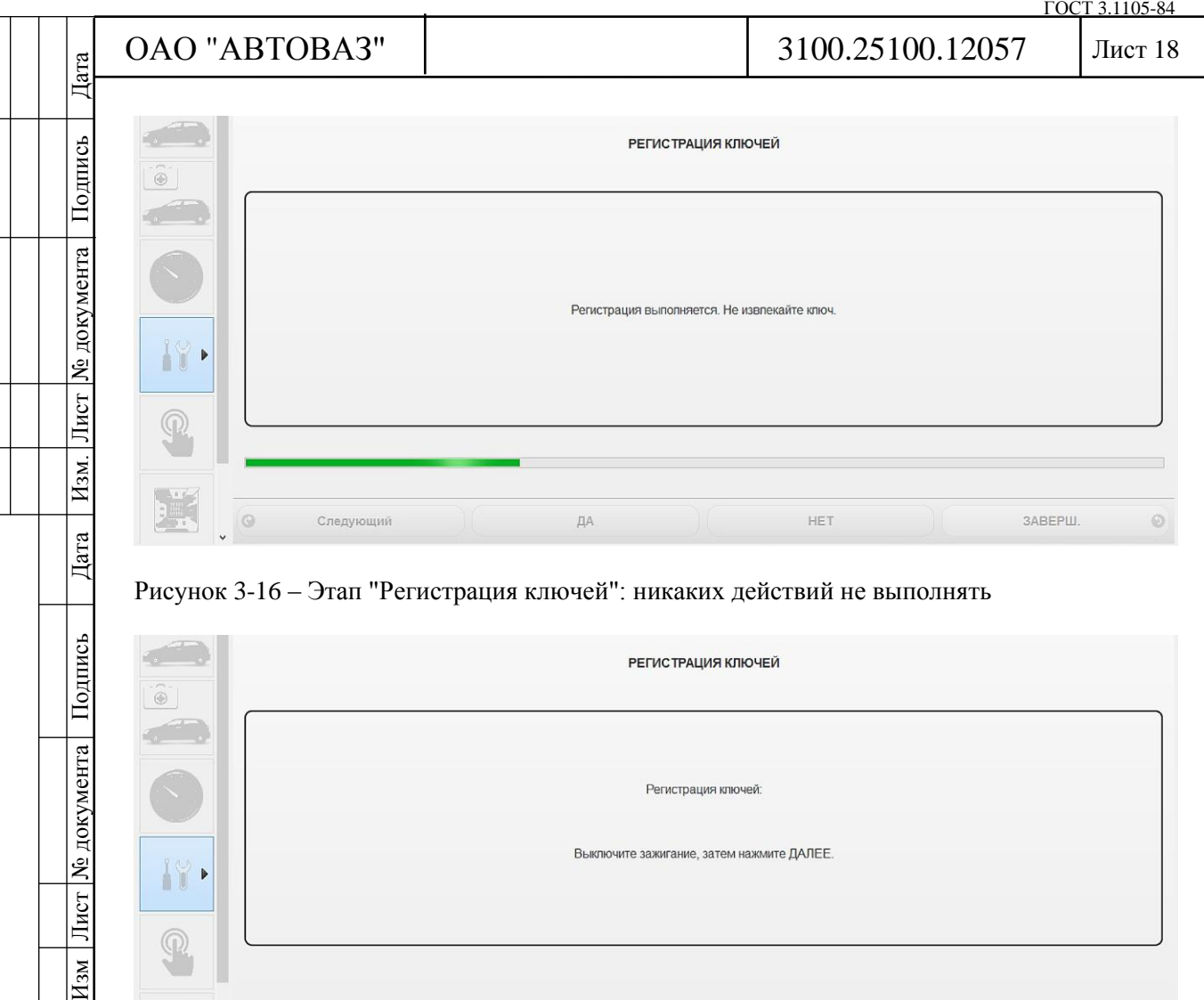

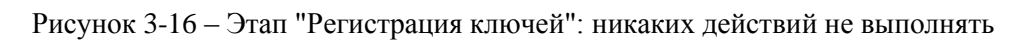

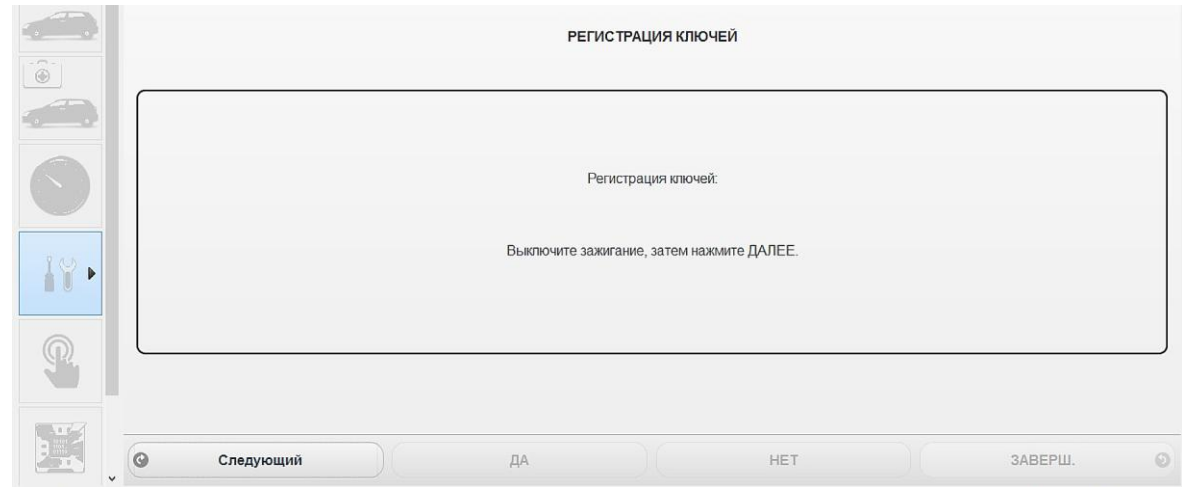

Рисунок 3-17 – Этап "Регистрация ключей": выбрать "Следующий"

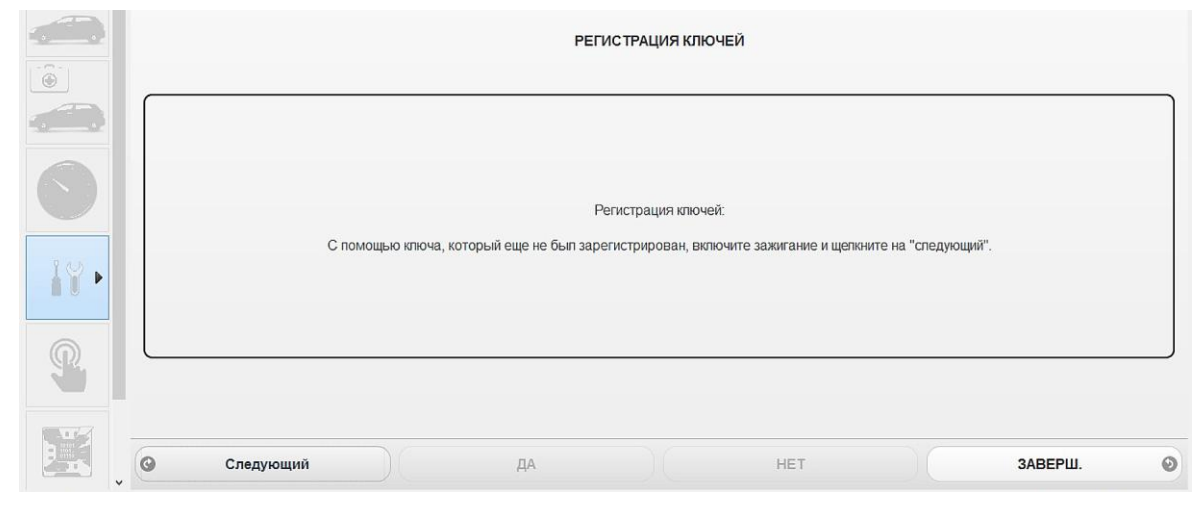

Рисунок 3-18 – Этап "Регистрация ключей": включить зажигание вторым "чистым" или "своим" ключом и выбрать "Следующий"

Дубликат Взам. Подп.

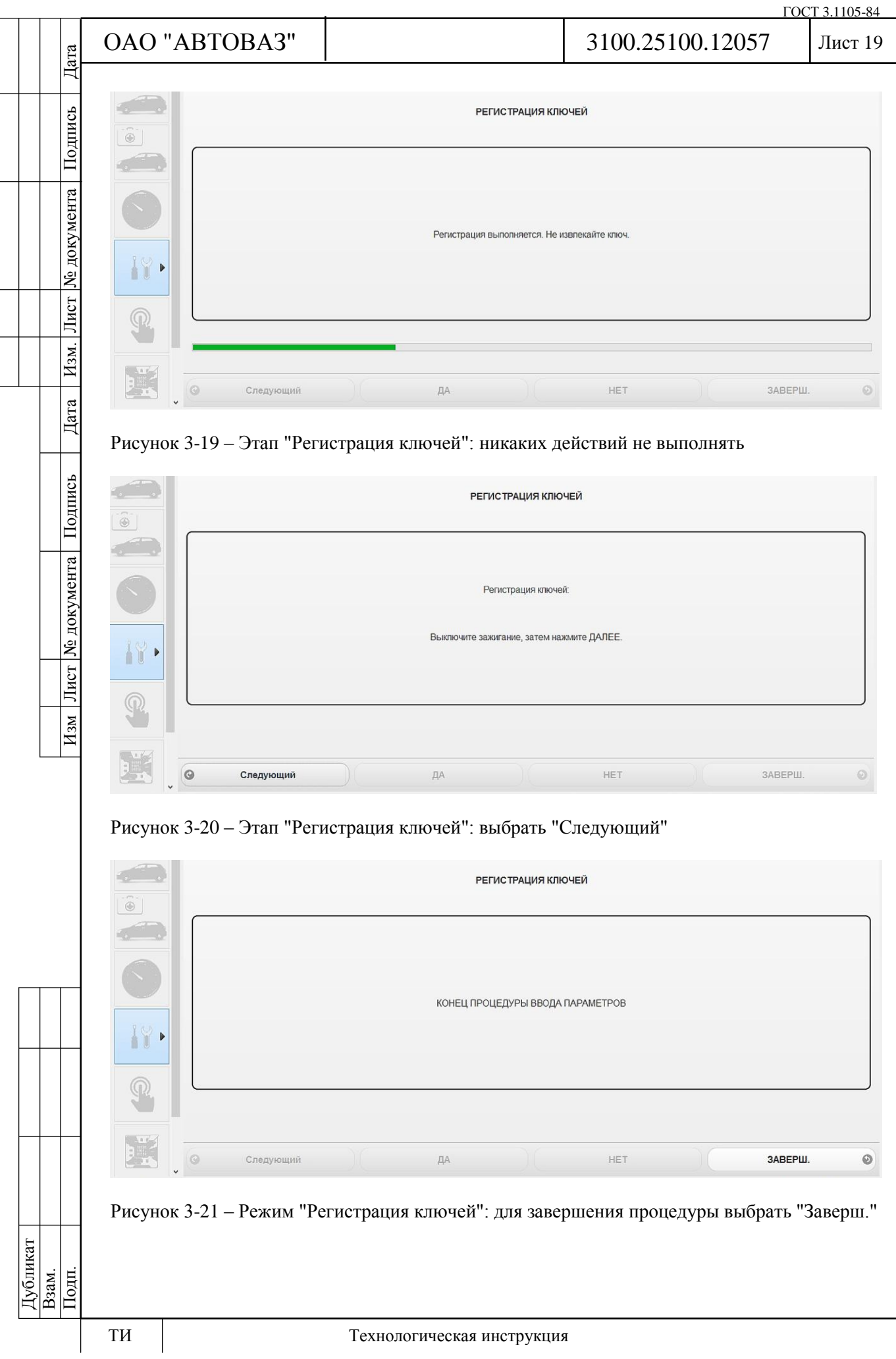

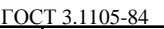

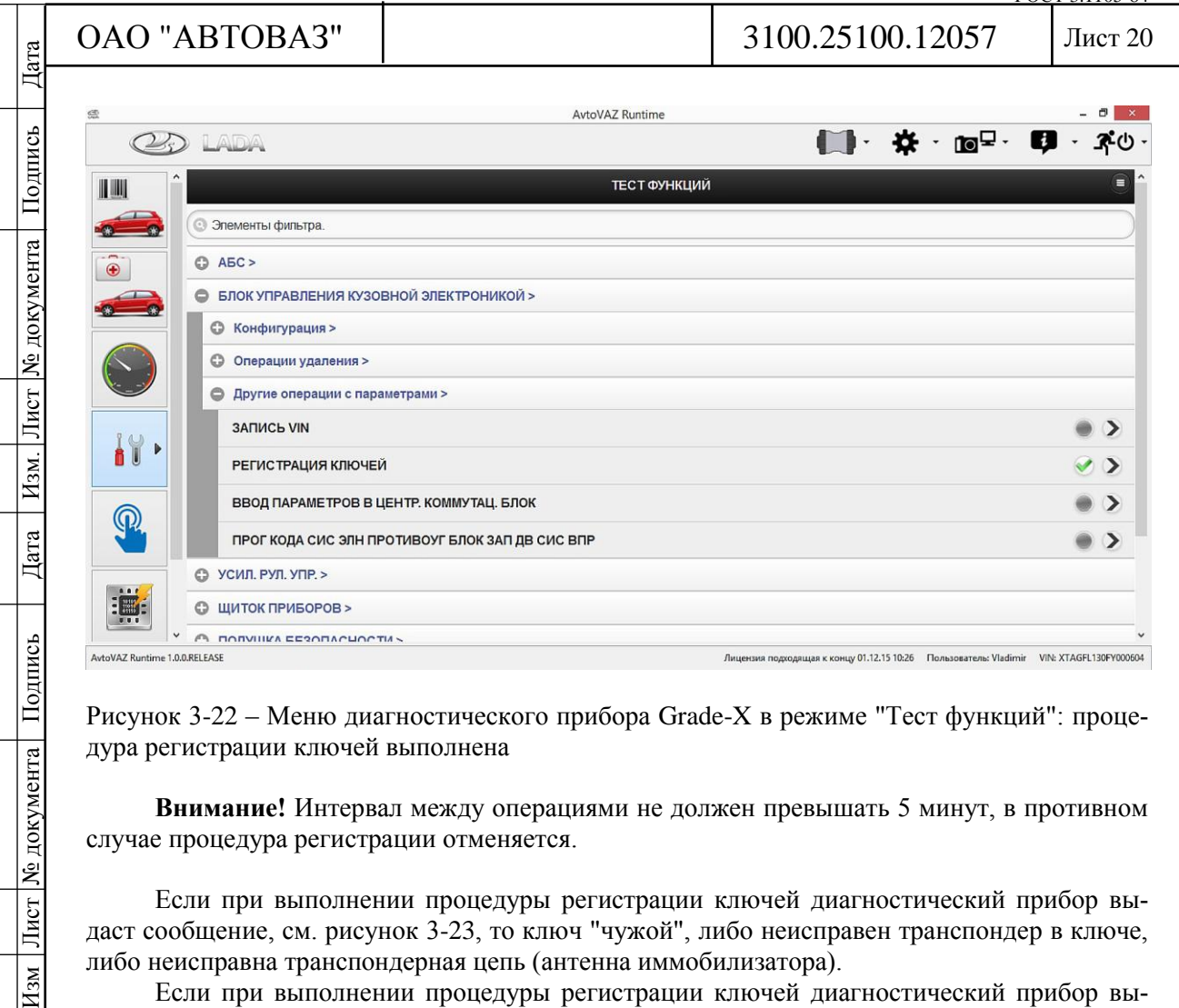

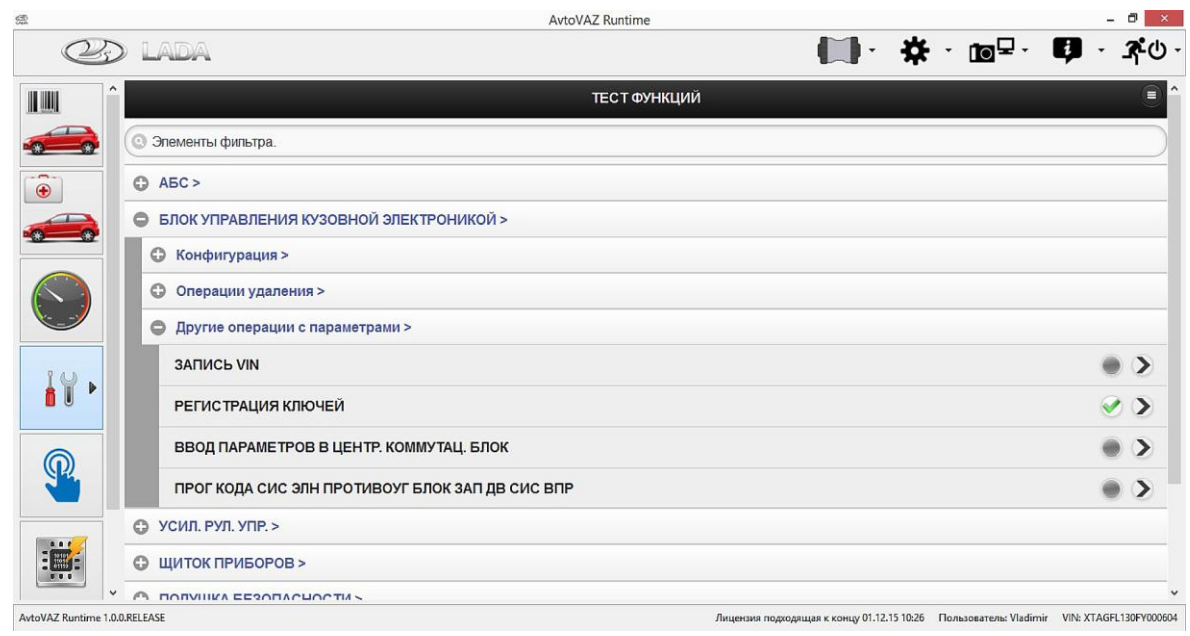

Рисунок 3-22 – Меню диагностического прибора Grade-X в режиме "Тест функций": процедура регистрации ключей выполнена

**Внимание!** Интервал между операциями не должен превышать 5 минут, в противном случае процедура регистрации отменяется.

Если при выполнении процедуры регистрации ключей диагностический прибор выдаст сообщение, см. рисунок 3-23, то ключ "чужой", либо неисправен транспондер в ключе, либо неисправна транспондерная цепь (антенна иммобилизатора).

Если при выполнении процедуры регистрации ключей диагностический прибор выдаст сообщение, см. рисунок 3-24, то ошибка в выборе архивного файла.

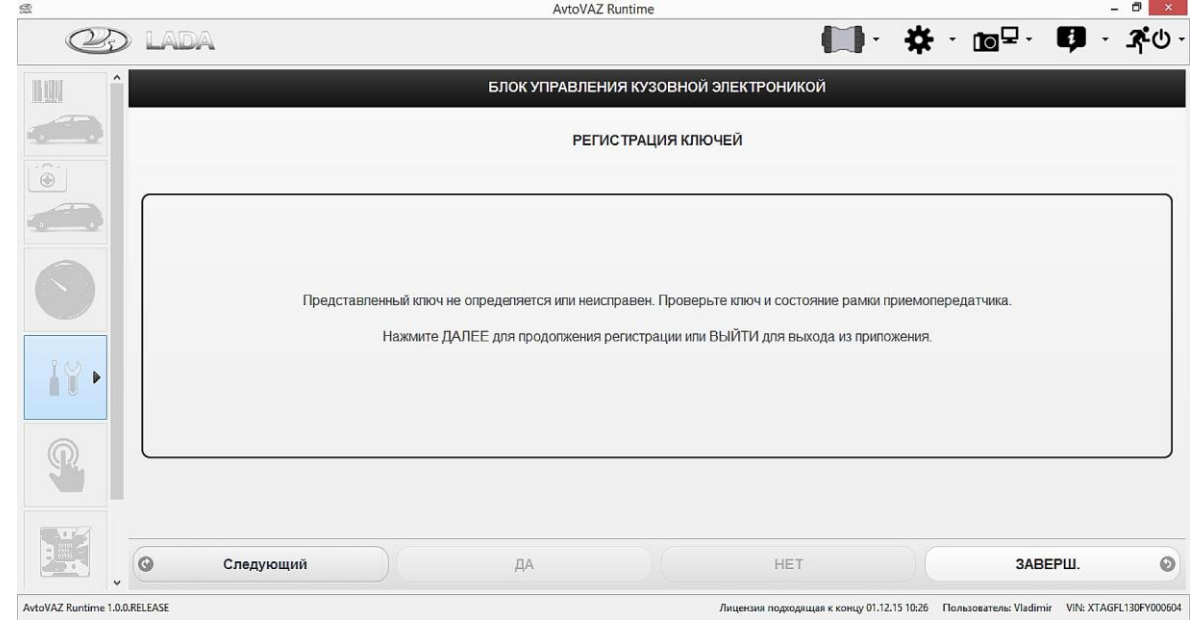

Рисунок 3-23 – Этап "Регистрация ключей": ключ "чужой", либо неисправен транспондер в ключе, либо неисправна транспондерная цепь

Дубликат Взам. Подп.

Подпись

№ документа

Лист

Изм.

Дата

Лист | № документа | Подпись

 $H_{3M}$ 

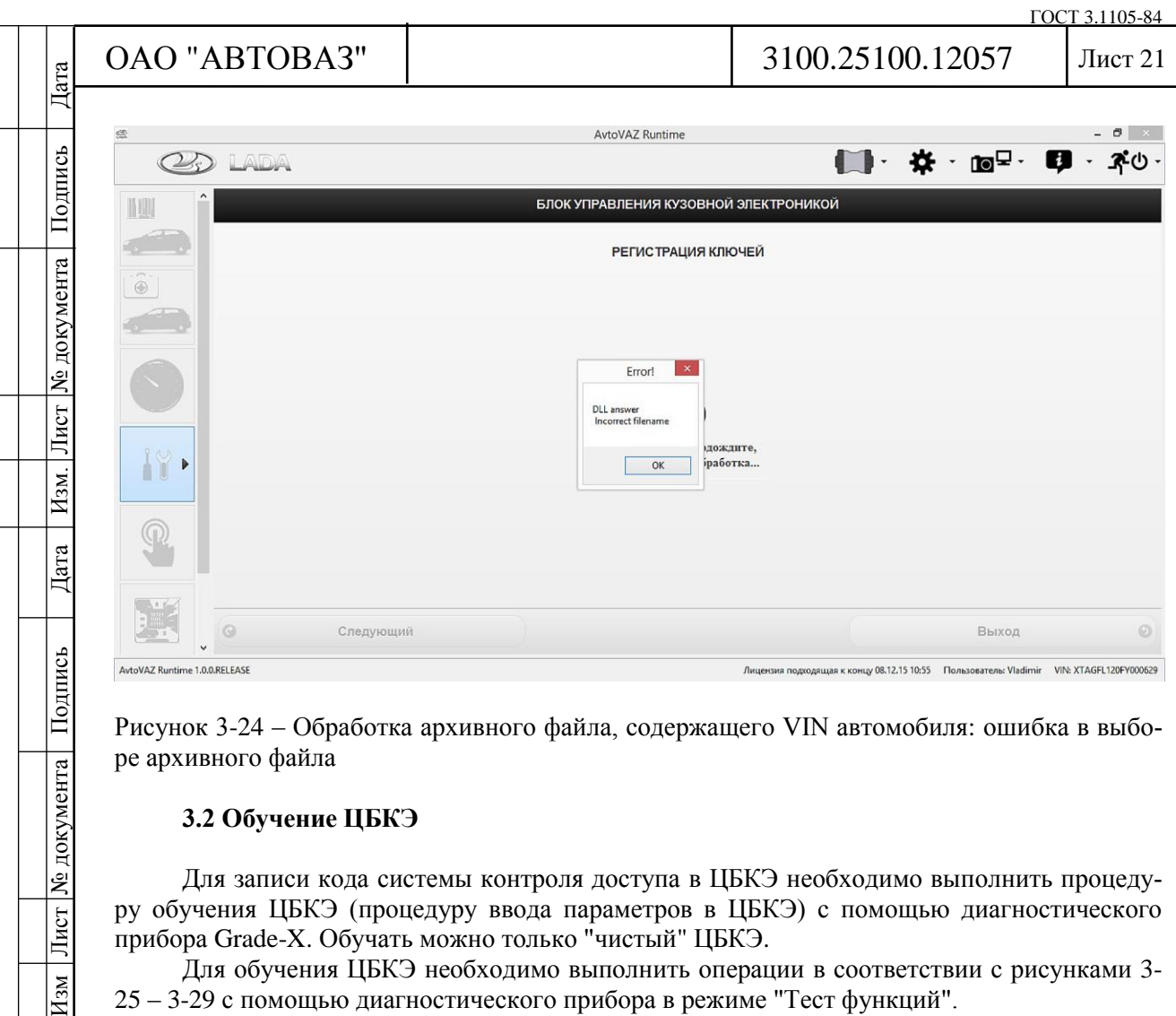

Рисунок 3-24 – Обработка архивного файла, содержащего VIN автомобиля: ошибка в выборе архивного файла

## **3.2 Обучение ЦБКЭ**

Для записи кода системы контроля доступа в ЦБКЭ необходимо выполнить процедуру обучения ЦБКЭ (процедуру ввода параметров в ЦБКЭ) с помощью диагностического прибора Grade-X. Обучать можно только "чистый" ЦБКЭ.

Для обучения ЦБКЭ необходимо выполнить операции в соответствии с рисунками 3- 25 – 3-29 с помощью диагностического прибора в режиме "Тест функций".

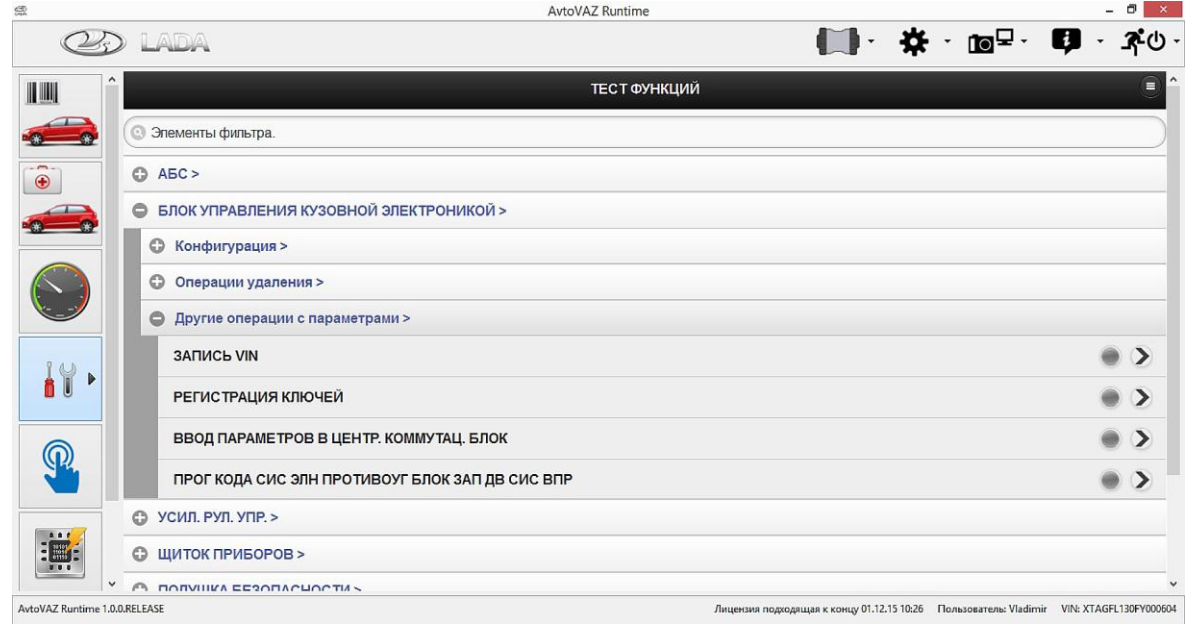

Рисунок 3-25 – Меню диагностического прибора Grade-X в режиме "Тест функций": выбрать "Ввод параметров в центр. коммутац. блок"

Дубликат Взам. Подп.

Лист № документа

 $H_{3M}$ 

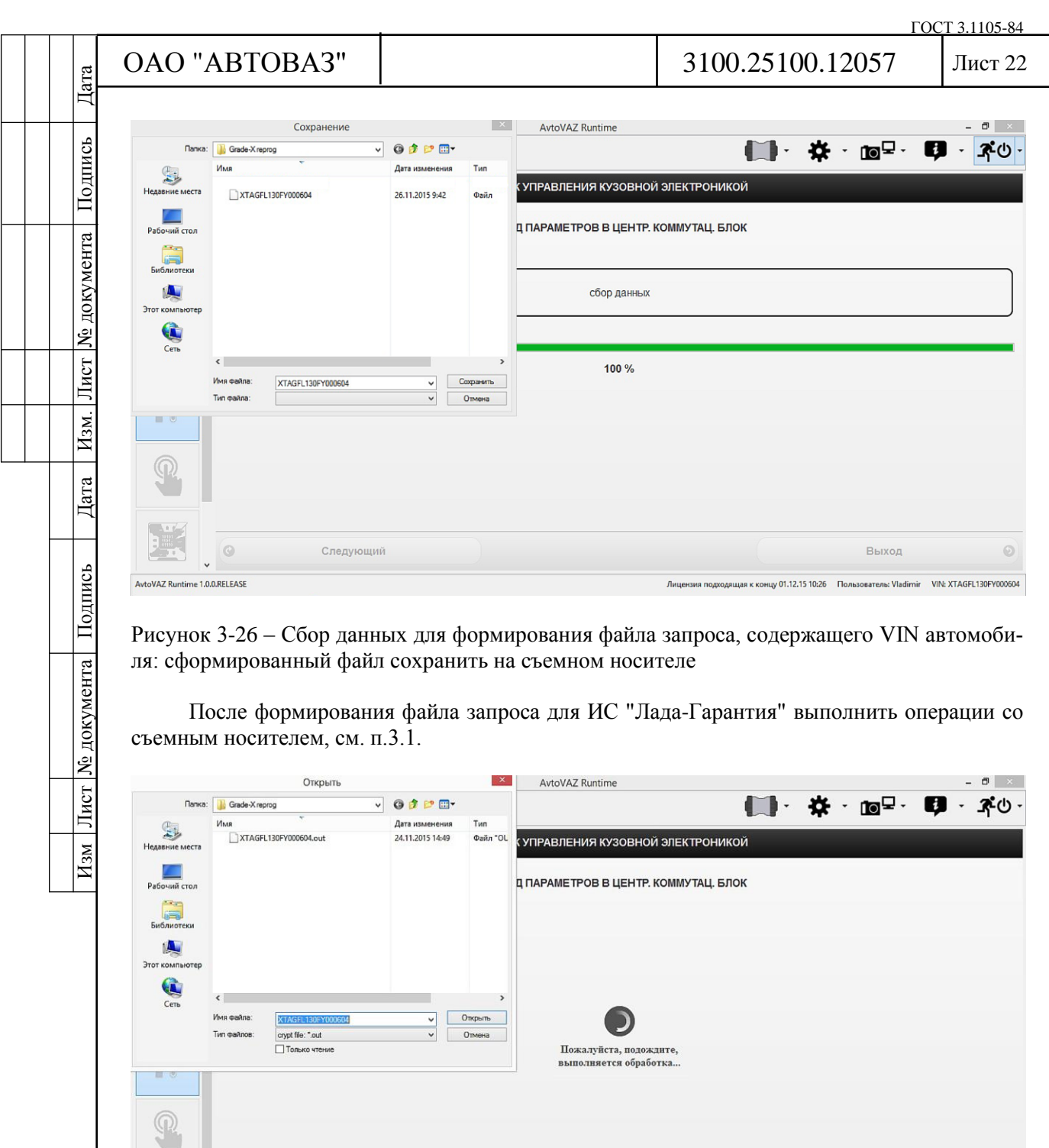

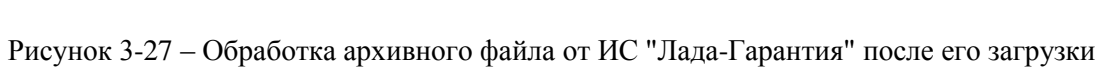

.<br>Выход

одящая к концу 01.12.15 10:26 Пользоват

Лице

 $\circ$ 

nu: Vladimir VIN: XTAGFL130FY000604

Следующий

 $\circ$ 

AvtoVAZ Runtime 1.0.0.RELEASE

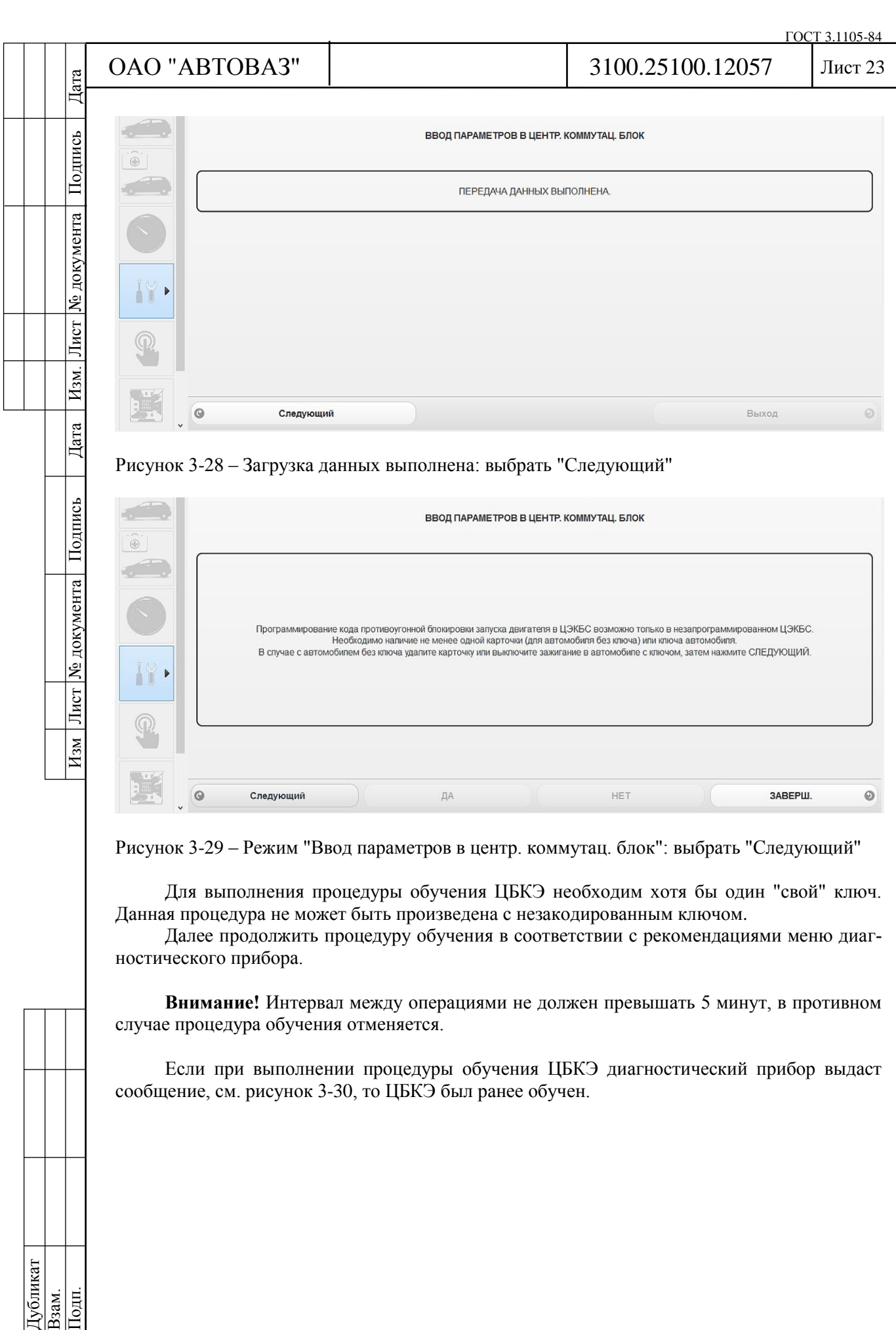

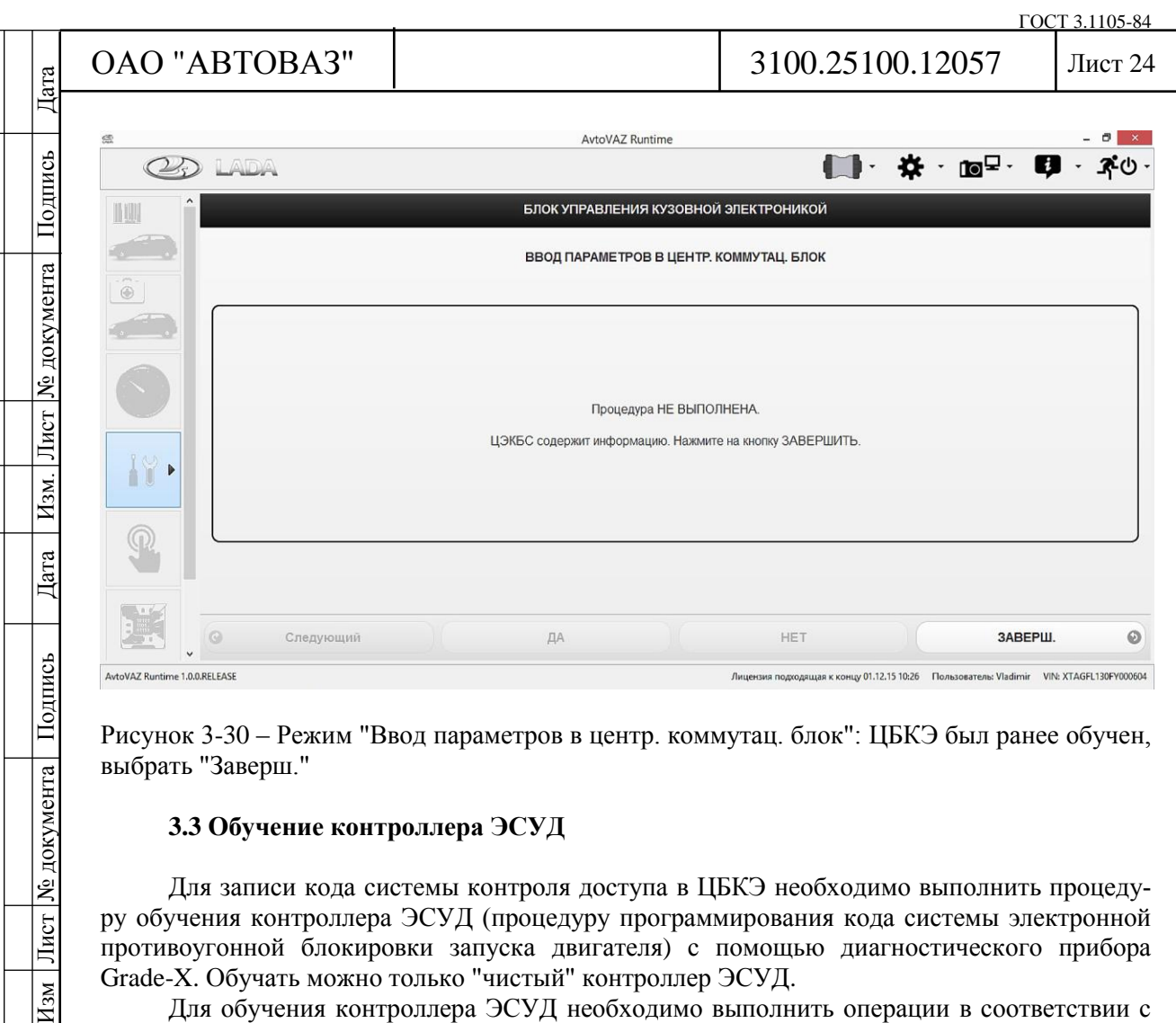

Рисунок 3-30 – Режим "Ввод параметров в центр. коммутац. блок": ЦБКЭ был ранее обучен, выбрать "Заверш."

# **3.3 Обучение контроллера ЭСУД**

Для записи кода системы контроля доступа в ЦБКЭ необходимо выполнить процедуру обучения контроллера ЭСУД (процедуру программирования кода системы электронной противоугонной блокировки запуска двигателя) с помощью диагностического прибора Grade-X. Обучать можно только "чистый" контроллер ЭСУД.

Для обучения контроллера ЭСУД необходимо выполнить операции в соответствии с рисунками 3-31 – 3-37 с помощью диагностического прибора в режиме "Тест функций".

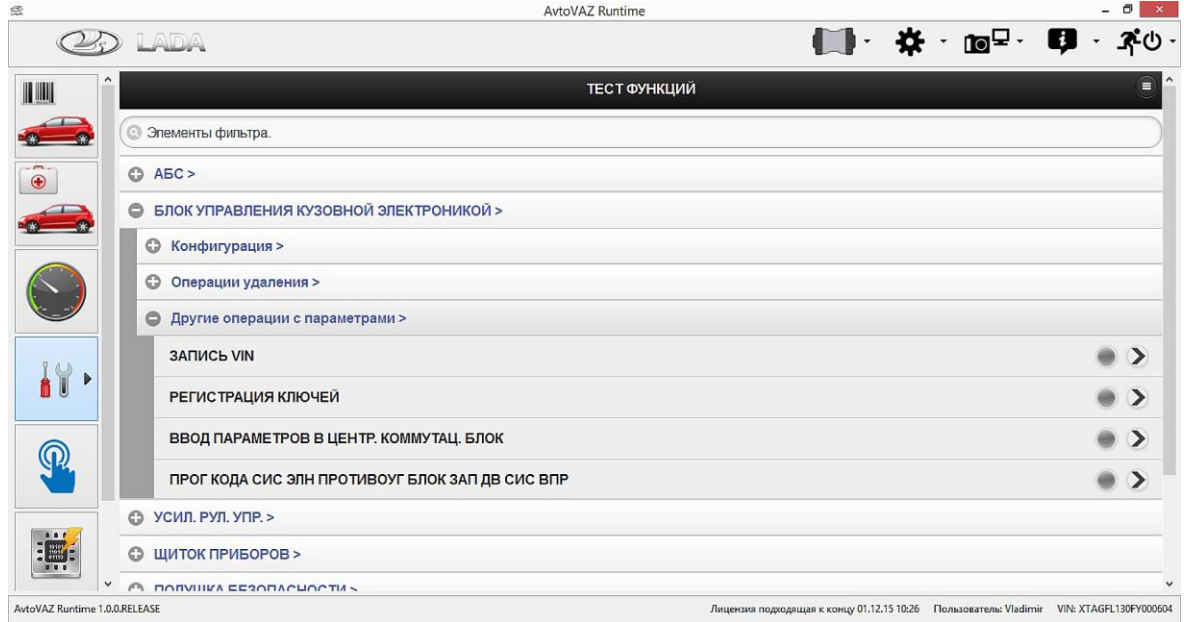

Рисунок 3-31 – Меню диагностического прибора Grade-X в режиме "Тест функций": выбрать "Программирование кода системы электронной противоугонной блокировки запуска двигателя системы впрыска"

Дубликат Взам. Подп.

Лист | № документа

 $H_{3M}$ 

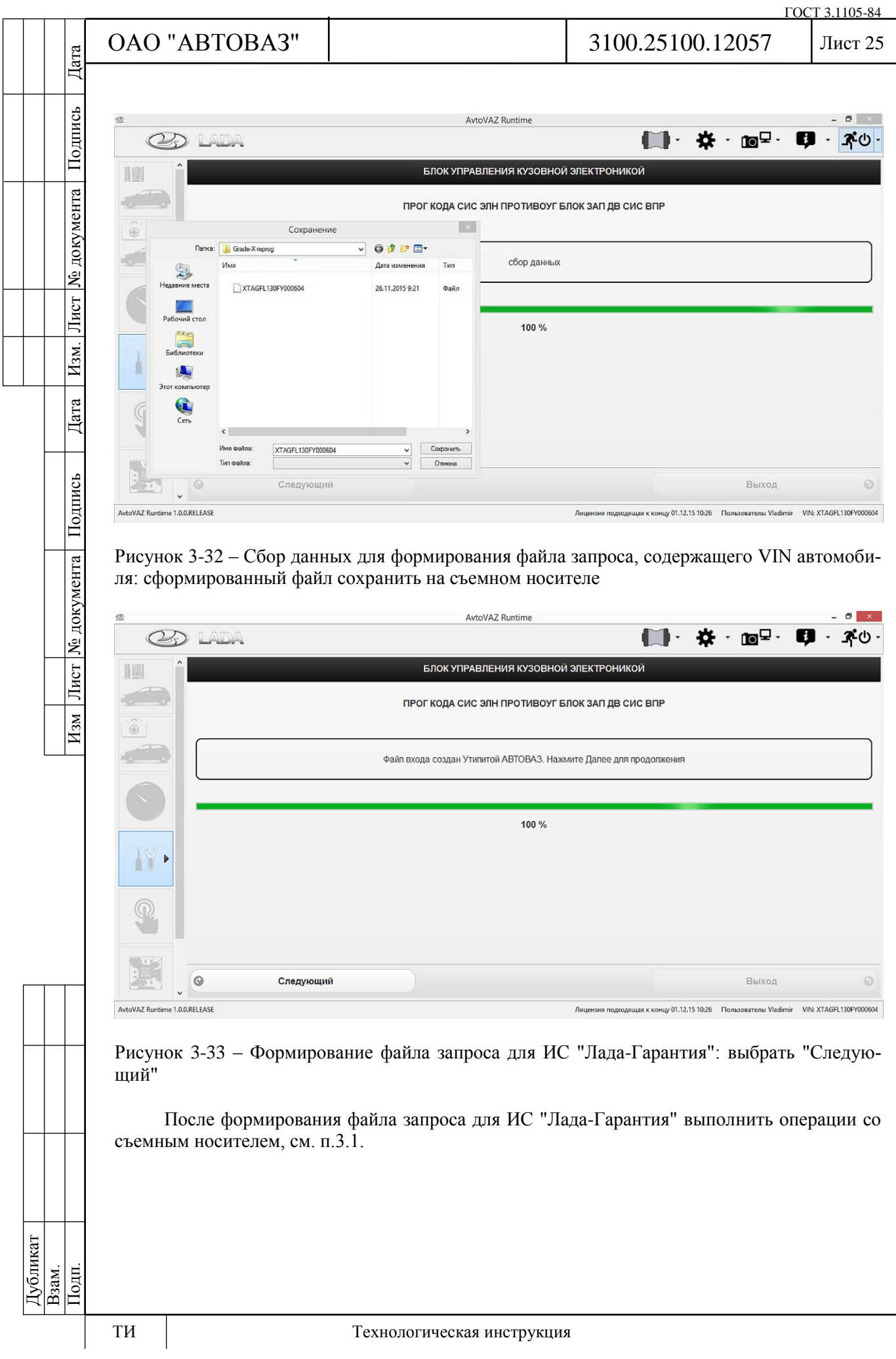

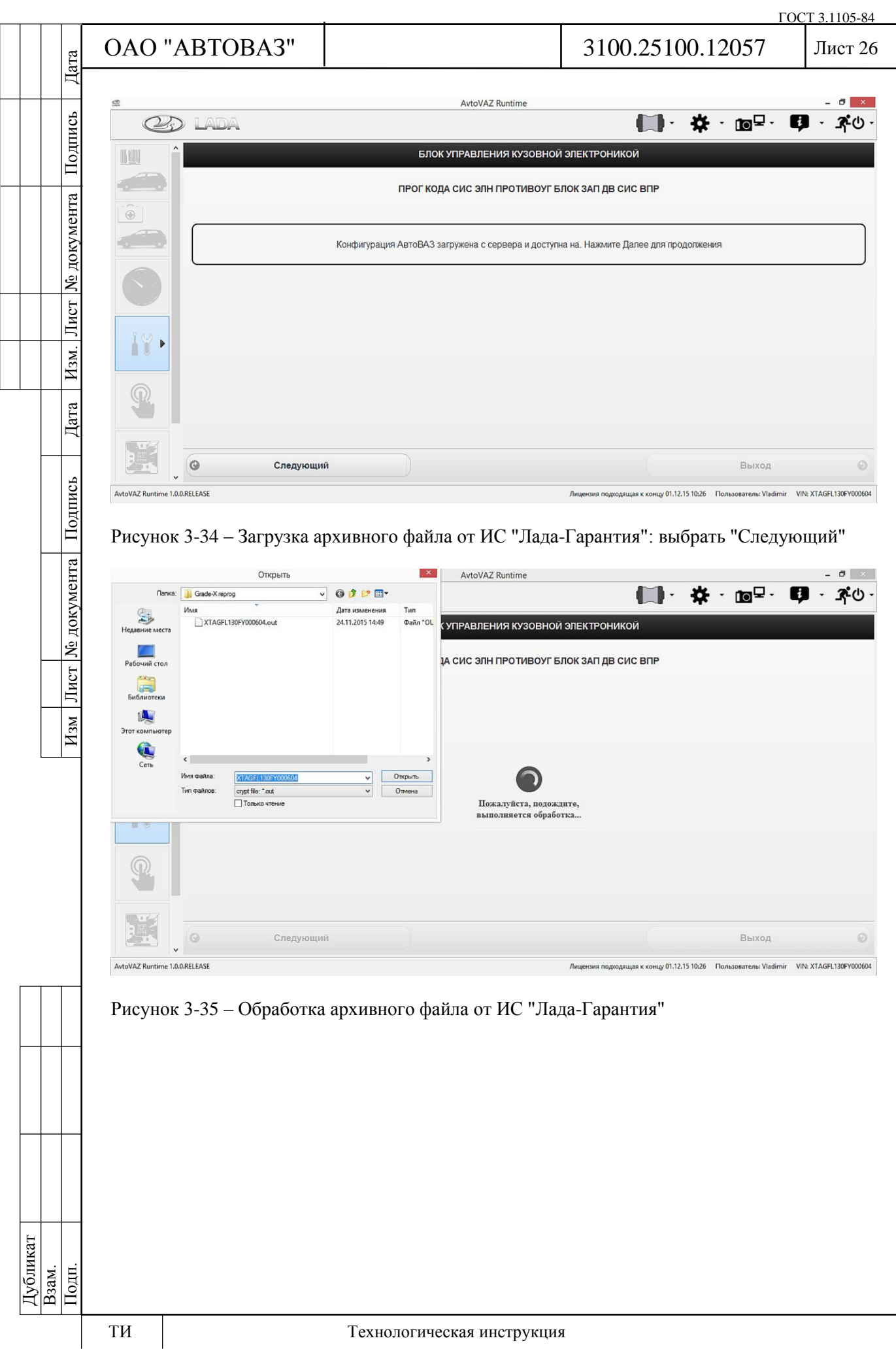

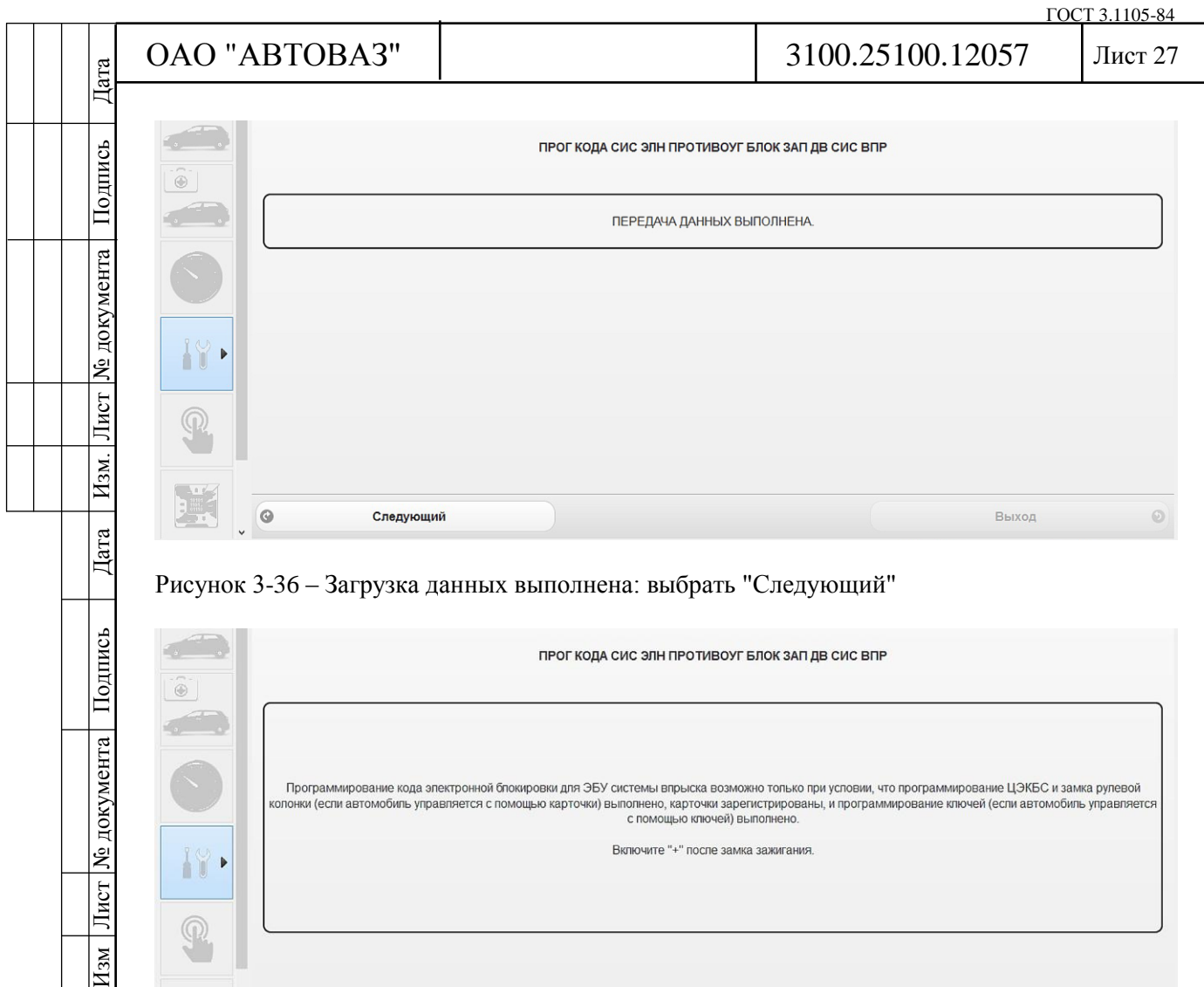

Следующий ДA HET 3ABEPIU.  $\odot$ Рисунок 3-37 – Режим "Программирование кода системы электронной противоугонной бло-

кировки запуска двигателя": выбрать "Следующий"

Для выполнения процедуры обучения контроллера ЭСУД необходимо чтобы ЦБКЭ и ключи зажигания были обучены. Данная процедура не может быть произведена с незакодированными ЦБКЭ и ключами.

Далее продолжить процедуру обучения в соответствии с рекомендациями меню диагностического прибора.

**Внимание!** Интервал между операциями не должен превышать 5 минут, в противном случае процедура обучения отменяется.

Если при выполнении процедуры обучения контроллера ЭСУД диагностический прибор выдаст сообщение, см. рисунок 3-38, то контроллер ЭСУД был ранее обучен.

Дубликат Взам. Подп.

Лист

 $H$ 3M

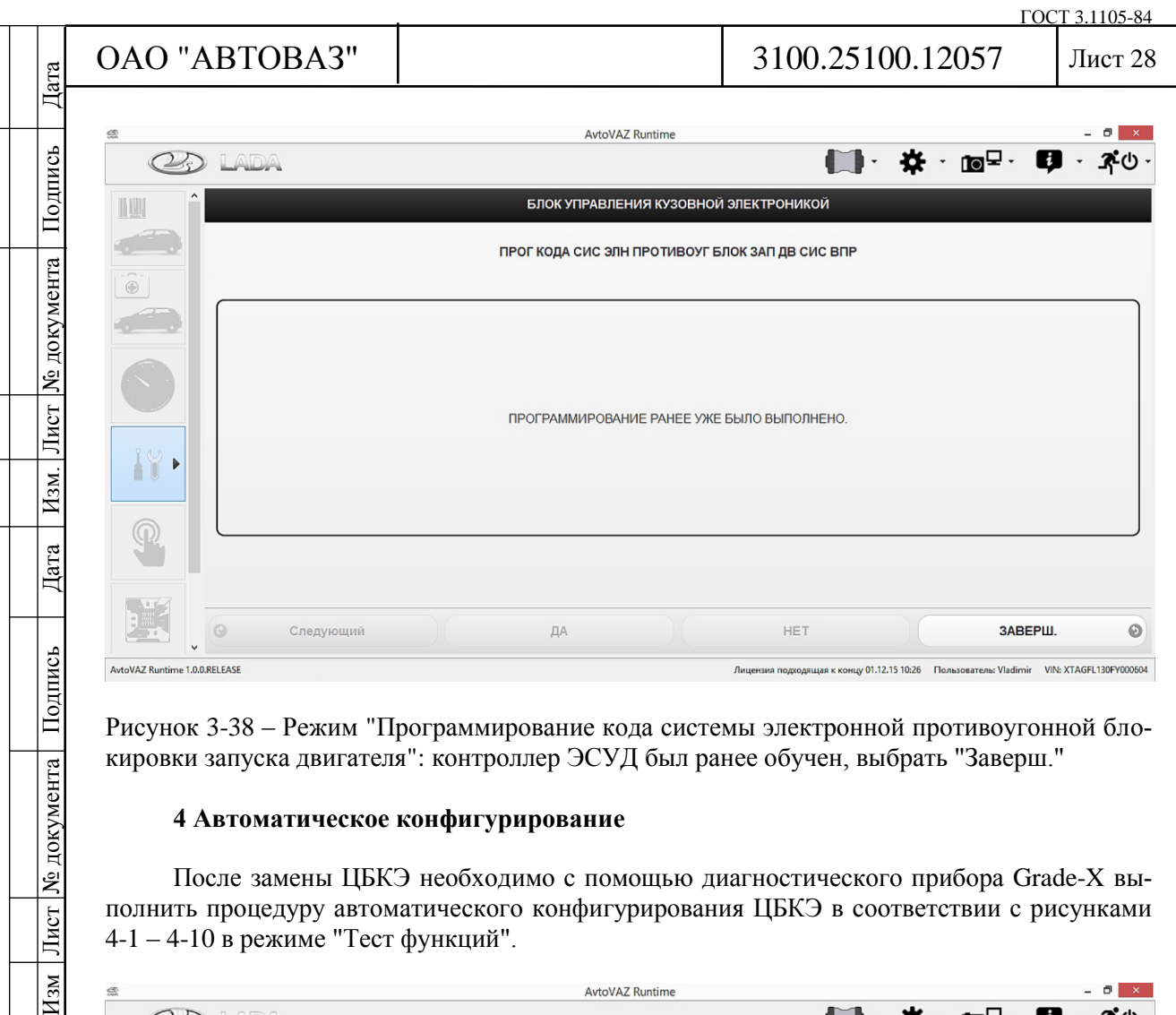

Рисунок 3-38 – Режим "Программирование кода системы электронной противоугонной блокировки запуска двигателя": контроллер ЭСУД был ранее обучен, выбрать "Заверш."

# **4 Автоматическое конфигурирование**

После замены ЦБКЭ необходимо с помощью диагностического прибора Grade-X выполнить процедуру автоматического конфигурирования ЦБКЭ в соответствии с рисунками 4-1 – 4-10 в режиме "Тест функций".

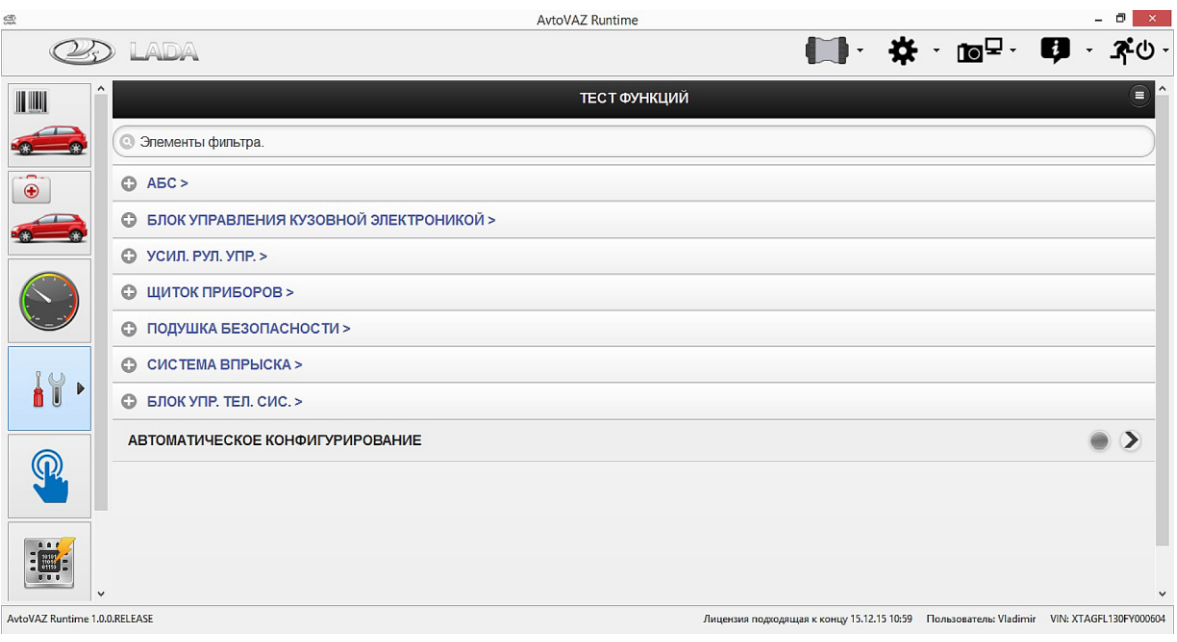

Рисунок 4-1 – Меню диагностического прибора Grade-X в режиме "Тест функций": выбрать "Автоматическое конфигурирование"

Дубликат Взам. Подп.

Лист № документа

 $H_{3M}$ 

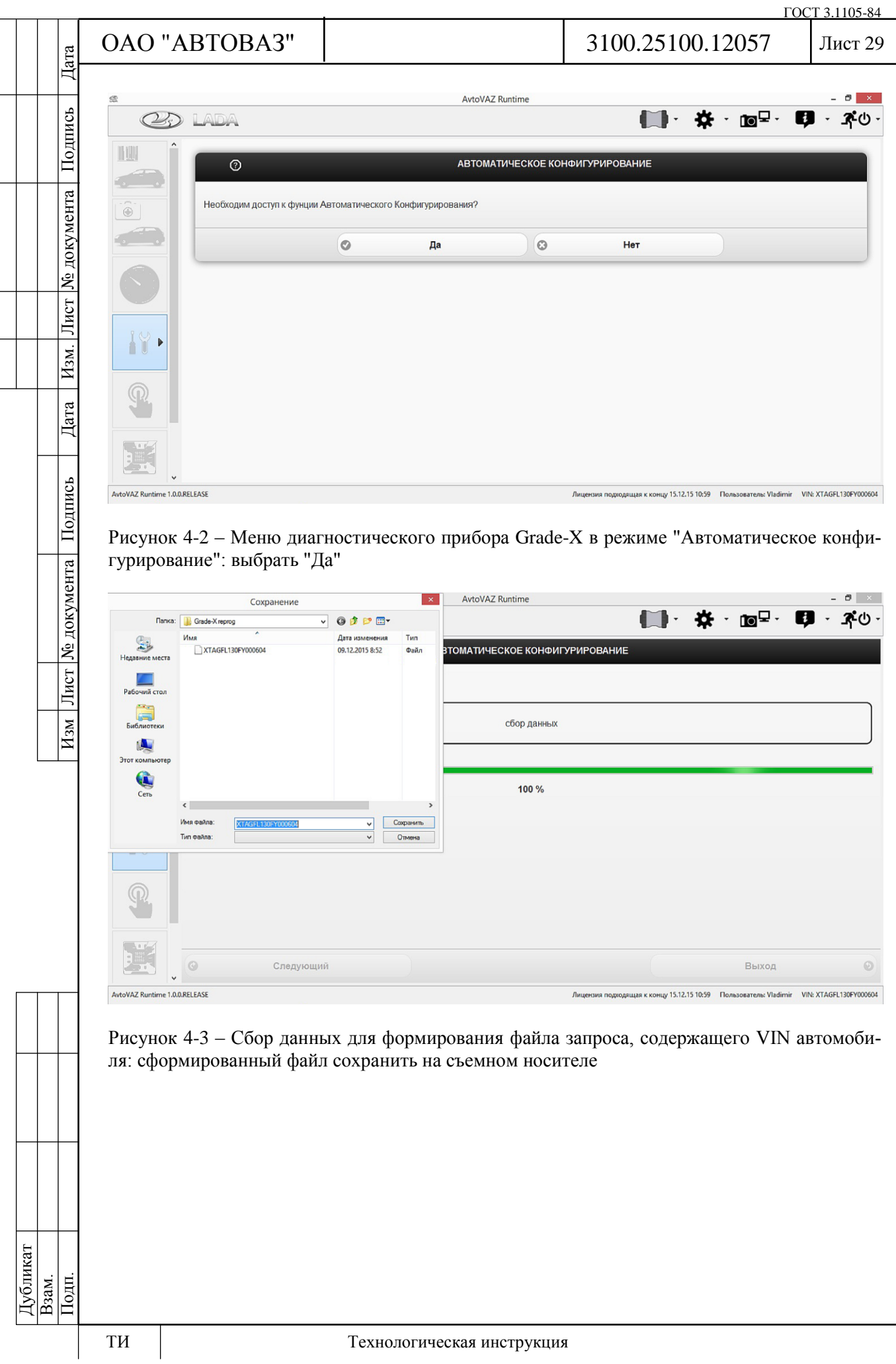

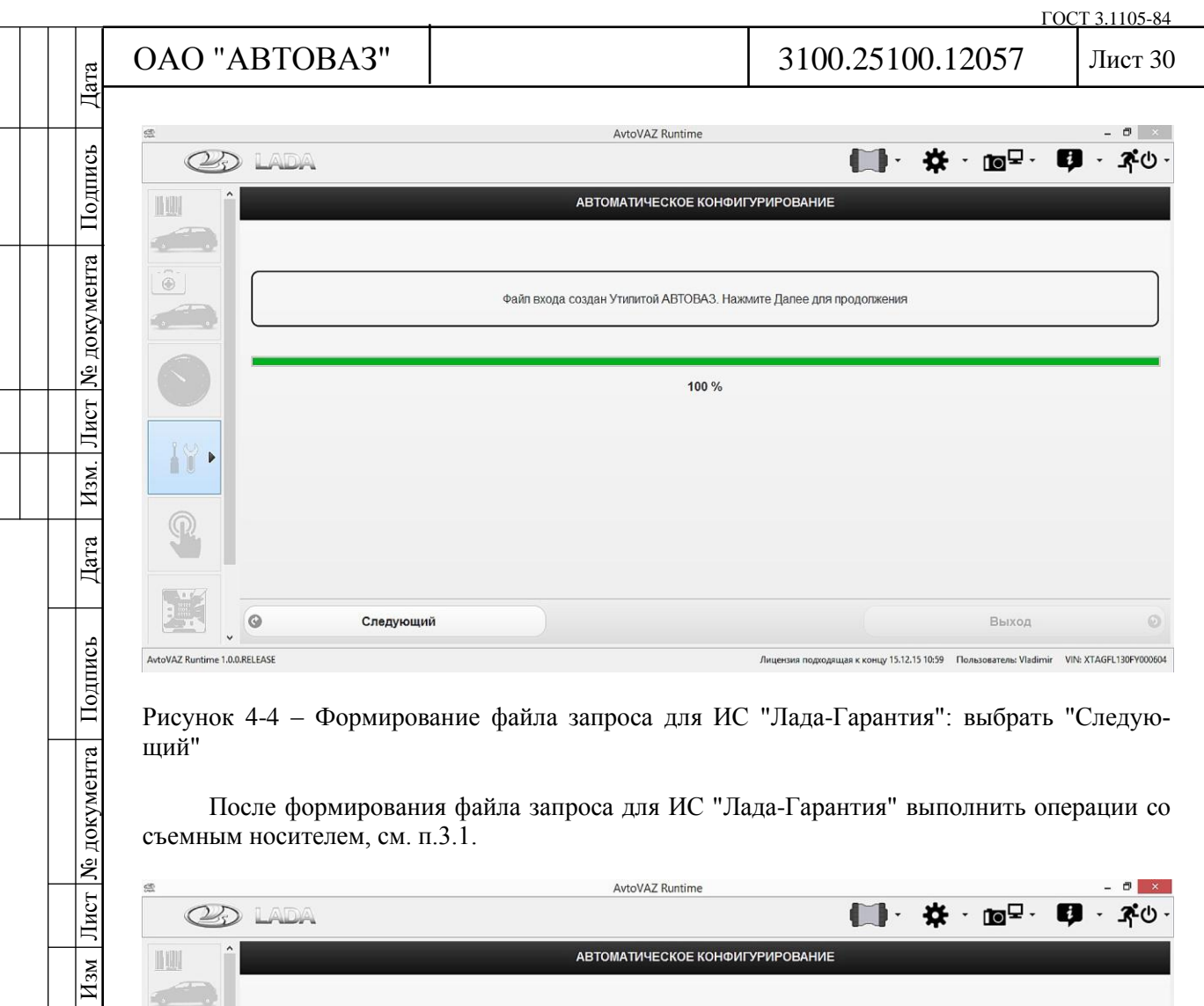

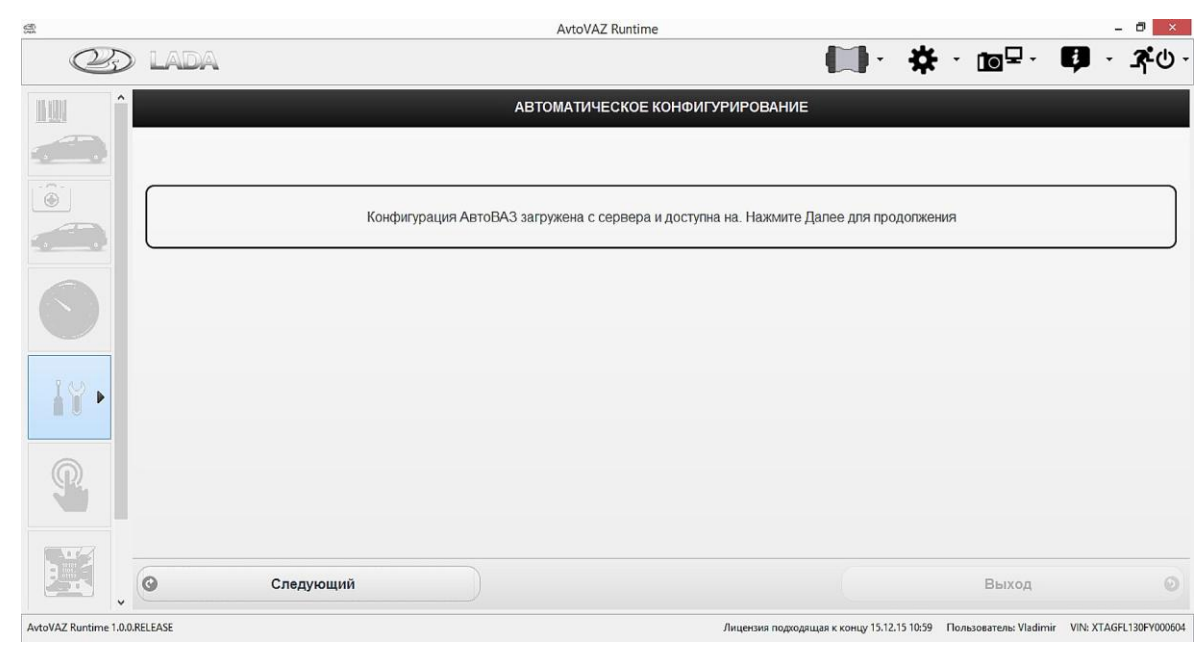

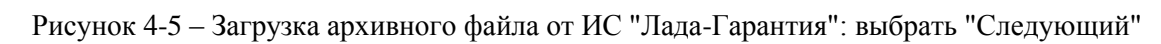

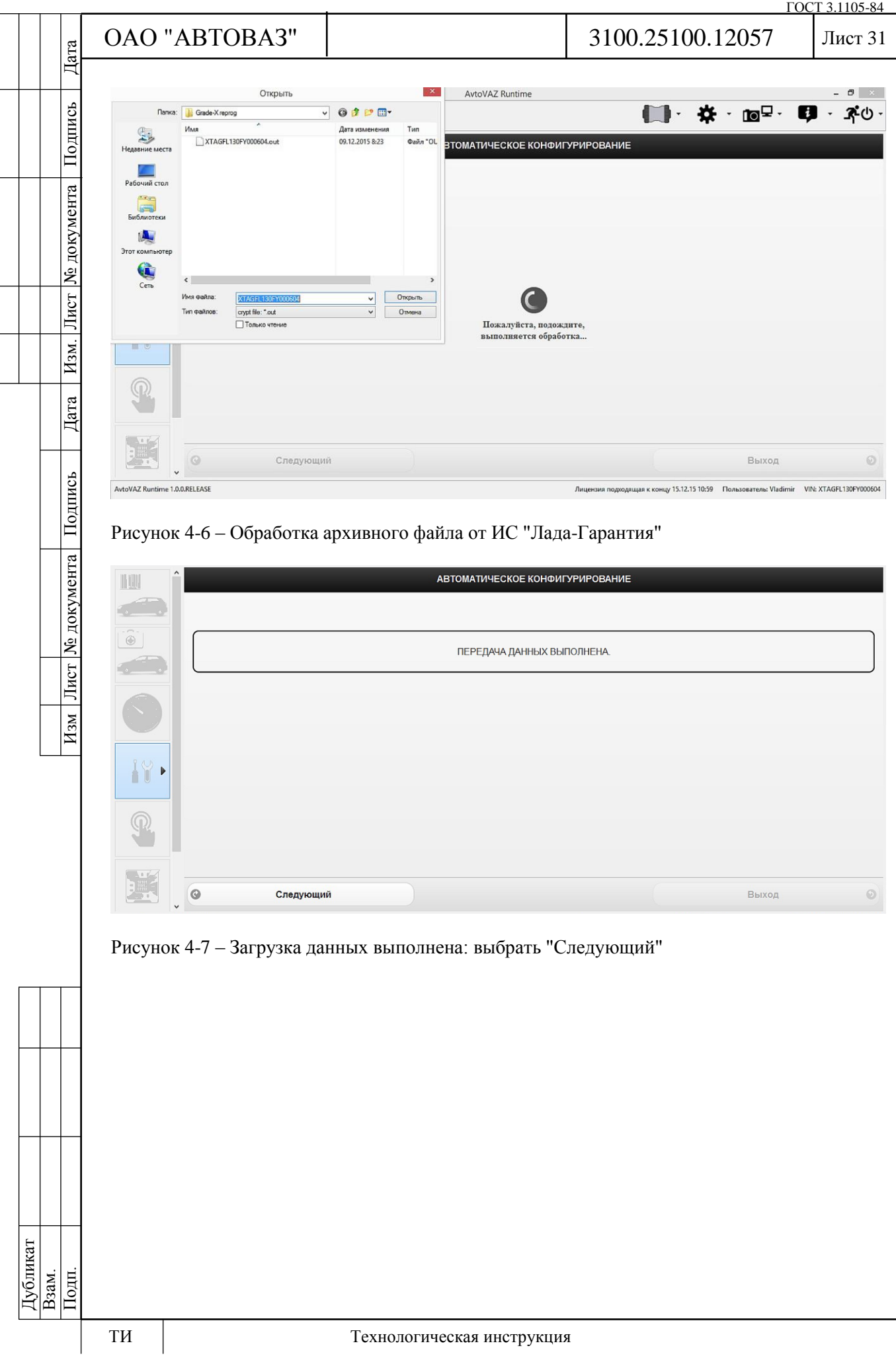

![](_page_31_Picture_75.jpeg)

![](_page_31_Picture_76.jpeg)

![](_page_31_Picture_77.jpeg)

Рисунок 4-8 – Режим "Автоматическое конфигурирование": выбрать "Блок управления кузовной электроникой", далее выбрать "Подтвердите"

![](_page_31_Picture_78.jpeg)

Рисунок 4-9 – Режим "Автоматическое конфигурирование": выбрать "Подтвердите"

Подпись

№ документа

Лист

 $\overline{H_{3M}}$ .

Дата

![](_page_32_Picture_137.jpeg)

AvtoVAZ Runtime 1.0.0.RELEASE цая к концу 15.12.15 10:59 Пользователь: Vladimir Рисунок 4-10 – Меню диагностического прибора Grade-X в режиме "Тест функций": автома-

#### **5 Диагностика системы контроля доступа**

тическое конфигурирование выполнено

**АВТОМАТИЧЕСКОЕ КОНФИГУРИРОВАНИЕ** 

#### **5.1 Управление исполнительными механизмами и конфигурация системы**

**VIN: XTAGFL130FY000604** 

С помощью диагностического прибора Grade-X в режиме "Активные тесты" возможно управление блокировкой / разблокировкой замков дверей (рисунок 5-1) и сигнализатором выключателя блокировки дверей (рисунок 5-2), если не включена центральная блокировка замков дверей из салона автомобиля или дистанционная блокировка замков дверей с ПДУ.

![](_page_32_Picture_138.jpeg)

Рисунок 5-1 – Режим "Активные тесты": управление блокировкой / разблокировкой замков дверей

Дубликат Взам. Подп.

 $H_{3N}$ 

Дата

Лист | № документа | Подпись

 $H_{3M}$ 

(CI)

![](_page_33_Picture_112.jpeg)

![](_page_33_Picture_113.jpeg)

![](_page_33_Picture_114.jpeg)

Рисунок 5-2 – Режим "Активные тесты": управление сигнализатором выключателя блокировки дверей

Функция сигнализации может быть отключена / включена с помощью диагностического прибора в режиме "Тест функций; Конфигурация". В исходном состоянии функция должна быть включена, параметр "Сигнализация" = "С".

![](_page_33_Picture_115.jpeg)

Рисунок 5-3 – Режим "Тест функций": конфигурирование функции сигнализации

# **5.1 Определение статуса ключа зажигания**

Для определения статуса ключа зажигания использовать таблицу 5-1. В таблице приведены значения параметров ЦБКЭ, отображаемые диагностическим прибором в режиме "Мониторинг сигналов" при включенном зажигании, и дополнительные действия необходимые для определения статуса ключа.

Дубликат Взам. Подп.

Подпись

№ документа

Лист

Изм.

Дата

Лист | № документа | Подпись

 $H<sub>3M</sub>$ 

![](_page_34_Picture_292.jpeg)

![](_page_35_Picture_260.jpeg)

#### **5.4 Коды неисправностей системы контроля доступа**

Просмотр кодов неисправностей возможен с помощью диагностического прибора Grade-X в режиме "Коды неисправностей".

По каждой обнаруженной неисправности в памяти ЦБКЭ сохраняется:

- код неисправности;

- статус состояния кода неисправности (активный или неактивный).

Код неисправности сохраняется в памяти со статусом "активный", если последний диагностический тест завершен с отрицательным результатом.

Код неисправности сохраняется в памяти со статусом "неактивный", если последний диагностический тест завершен с положительным результатом, но предыдущие были завершены с отрицательным результатом. Такое проявление возможно, если в автомобиле присутствует непостоянная неисправность. Причиной непостоянной неисправности может быть повреждение изоляции проводов, повреждение контактов в соединительных колодках, ненадежное соединение колодок.

"Неактивный" код неисправности стирается из памяти, если диагностические тесты завершены с положительным результатом в определенном количестве последних циклов включения / выключения зажигания.

Коды неисправностей системы контроля доступа и порядок проведения диагностики приведены в таблице 5-4.

Если код неисправности "активный", то выполнить диагностику. Если код неисправности "неактивный", следует выполнить условие проведения диагностического теста (см. таблицу 5-4) и убедиться в отсутствии неисправности. Если неисправность проявляется вновь, то выполнить диагностику.

После завершения работ по диагностике и ремонту выполнить условие проведения диагностического теста и убедиться в отсутствии неисправности.

Для удаления кодов из ЦБКЭ после завершения ремонта стереть коды с помощью диагностического прибора в режиме "Коды неисправностей; Стереть и обновить".

**Внимание: В целях предотвращения блокировки блоком кузовной электроники проверяемых цепей, не удалять из памяти ЦБКЭ "активные" коды неисправностей.**

Лист № документа

 $H<sub>3M</sub>$ 

![](_page_36_Picture_268.jpeg)

![](_page_37_Picture_148.jpeg)